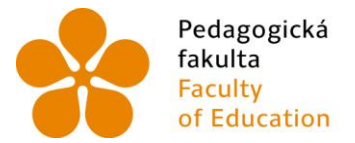

Pedagogická lihočeská univerzita<br>fakulta v Českých Budějovicích<br>Faculty – University of South Bohemia<br>of Education – in České Budějovice

Jihočeská univerzita v Českých Budějovicích Pedagogická fakulta Katedra matematiky

Diplomová práce

# **Problematika výuky množin bodů daných vlastností na ZŠ**

Vypracovala: Tereza Harazimová Vedoucí práce: prof. RNDr. Pavel Pech, CSc.

České Budějovice 2016

## **Prohlášení**

Prohlašuji, že svoji diplomovou práci na téma Problematika výuky množin bodů daných vlastností na ZŠ jsem vypracovala samostatně pouze s použitím pramenů a literatury uvedených v seznamu citované literatury.

Prohlašuji, že v souladu s § 47b zákona č. 111/1998 Sb. v platném znění souhlasím se zveřejněním své diplomové práce, a to v nezkrácené podobě, elektronickou cestou ve veřejně přístupné části databáze STAG provozované Jihočeskou univerzitou v Českých Budějovicích na jejích internetových stránkách, a to se zachováním mého autorského práva k odevzdanému textu této kvalifikační práce. Souhlasím dále s tím, aby toutéž elektronickou cestou byly v souladu s uvedeným ustanovením zákona č. 111/1998 Sb. zveřejněny posudky školitele a oponentů práce i záznam o průběhu a výsledku obhajoby kvalifikační práce. Rovněž souhlasím s porovnáním textu mé kvalifikační práce s databází kvalifikačních prací Theses.cz provozovanou Národním registrem vysokoškolských kvalifikačních prací a systémem na odhalování plagiátů.

V Českých Budějovicích …………...... ………………………….

# **Poděkování**

Tímto bych chtěla poděkovat panu profesorovi RNDr. Pavlu Pechovi, CSc., za jeho trpělivost, vždy optimistický přístup a mnoho cenných rad, které mi poskytnul. Děkuji také své rodině, která mě po celou dobu podporovala.

#### **Anotace**

 Cílem této diplomové práce je popsat a přiblížit různé metody vyšetřování množin bodů daných vlastností. Volila jsem jak klasický přístup, tak i využití nových technologií, jako jsou například geometrický software GeoGebra nebo program ze skupiny CAS (Computer algebra system). Téma množin bodů daných vlastností je pro žáky často velmi obtížné, proto je důležité na něj nahlížet z mnoha úhlů pohledu, volit zajímavé aplikační úlohy a tak žáky k jejich studiu motivovat. V práci uvádím několik námětů pro atraktivnější a zábavnější výuku této problematiky na základních, středních i vysokých školách.

### **Annotation**

 The aim of this diploma thesis is to describe various methods for examining loci of points of given properties. I have chosen both the classical approach and new technologies such as dynamic geometry software GeoGebra or a programme from CAS (Computer Algebra System). The topic loci of points of given properties is often very difficult for pupils to understand, therefore it is important to look at it from various points of view, to choose interesting application tasks and thus motivate learners in their studies. In this paper I present several suggestions for more attractive and amusing ways of teaching this issue at primary, secondary and university level of education.

# **OBSAH**

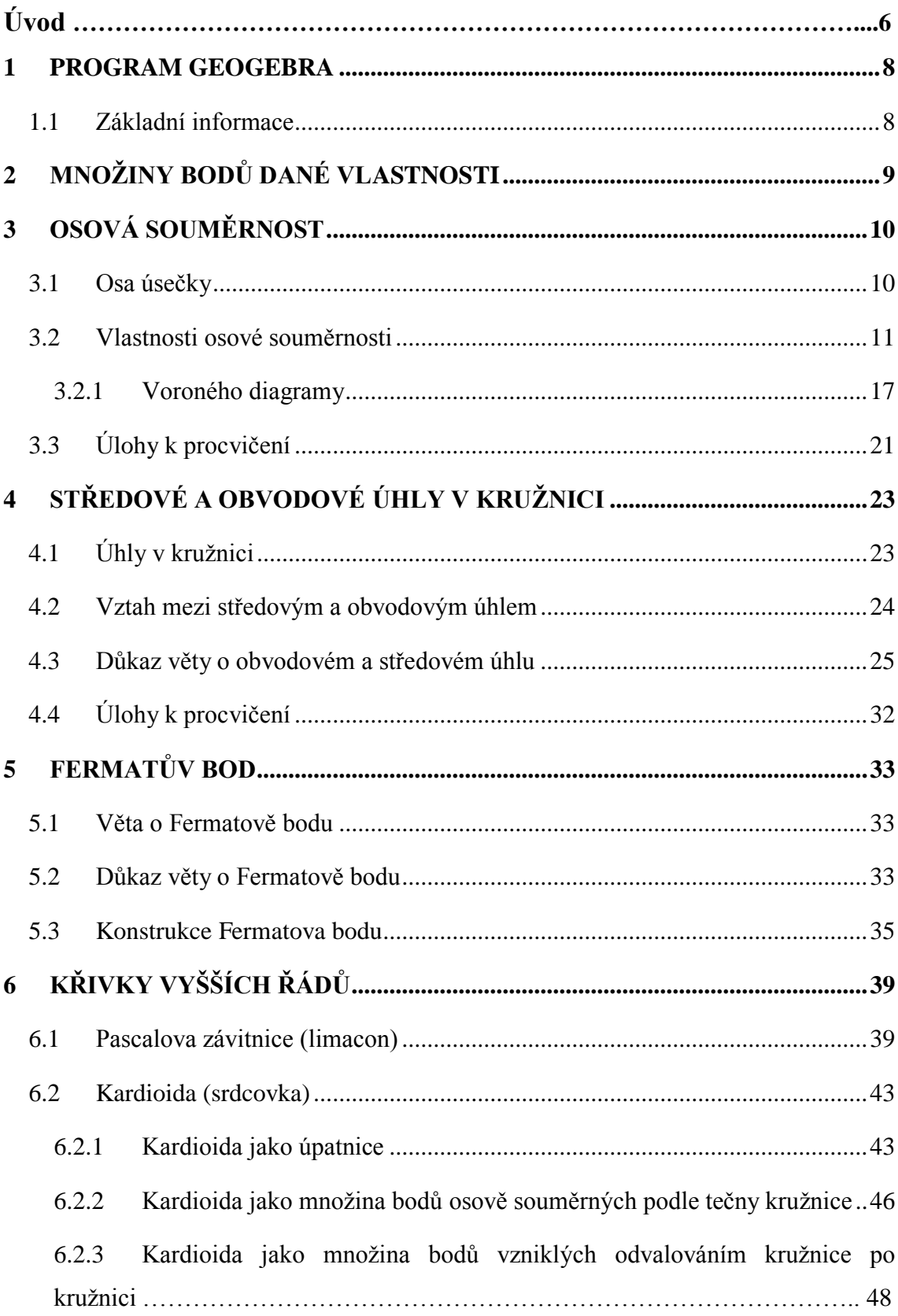

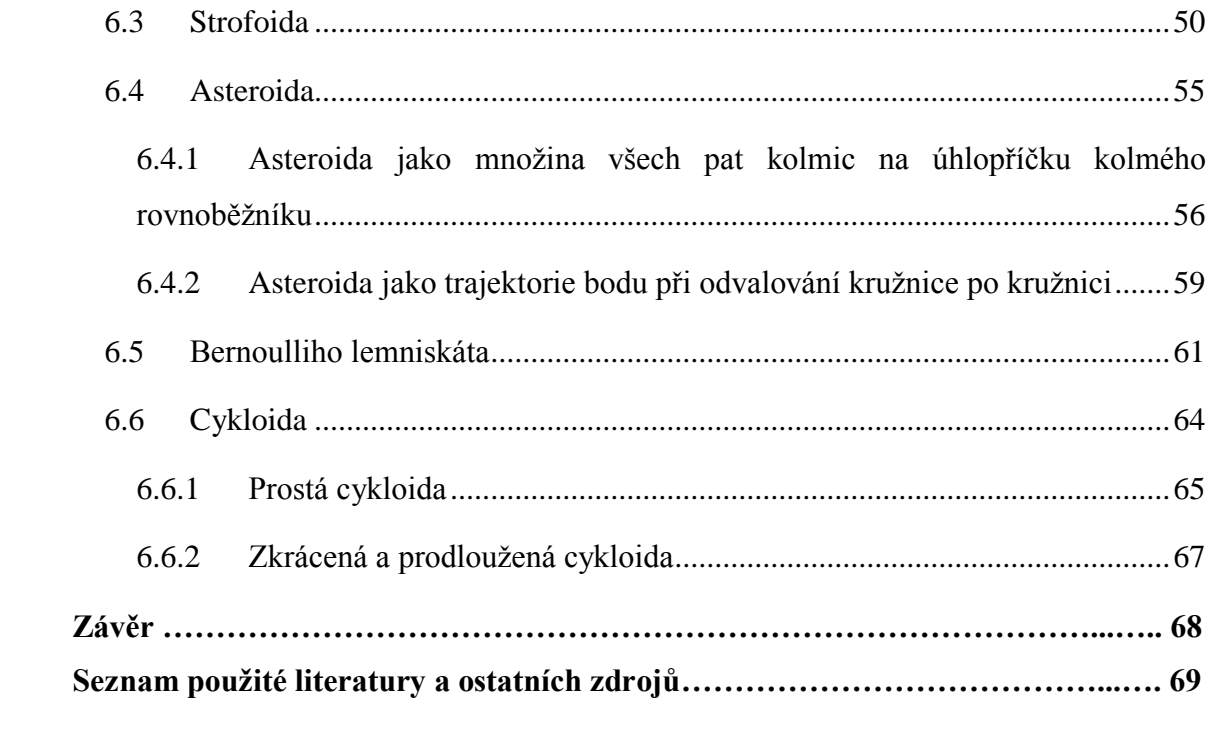

# **Úvod**

 Proč právě množiny bodů daných vlastností? S množinami bodů daných vlastností se setkáváme již na prvním stupni základní školy (kružnice, osa úsečky) a provází nás až na školy vysoké (křivky vyšších řádů). Je to téma obtížné a pro děti především obtížně představitelné. Z toho důvodu jsem se ve své práci zaměřila nejen na výuku klasickou formou, ale především na možnost využití počítačových softwarů.

 Vhodným programem je dynamický geometrický program GeoGebra, který jsem zvolila kvůli jeho dostupnosti a snadné ovladatelnosti. Rozbory úloh a ověřování výsledků je tak přehledné, rychlé a pro žáky určitě i zábavnější. Nemusí ho navíc používat jen učitelé ve škole, je skvělý i pro procvičování a domácí přípravu žáků. Jinou přínosnou pomůckou, kterou chci ve své práci představit, jsou programy ze skupiny CAS (Computer algebra system). Jedná se o užitečné pomocníky při složitějších výpočtech. Velmi rychle nám poskytnou správný výsledek i značně komplikovaných soustav rovnic, které by člověk sám počítal třeba i týdny.

 Na každé z témat je zpracována minimálně jedna ukázková úloha, jejíž konstrukci je možné otevřít v programu GeoGebra a nechat si ji zobrazit krok po kroku. Tento program je vybaven i nástroji určenými přímo pro hledání množin bodů daných vlastností. Řešení nám tak vykreslí nástroj *množina bodů* nebo je možné nechat si *zobrazit stopu* bodu, kterým je hledaná množina určena. Velkou výhodou je i možnost měnit velikosti parametrů úloh (poloměry kružnic, velikosti úseček, velikosti úhlů, atd.) a pohybovat zvolenými body. Máme tak možnost objevovat souvislosti a ověřovat vztahy mezi jednotlivými geometrickými útvary.

 Práce je rozdělena do šesti kapitol. První a druhá, nám blíže představí program GeoGebra, definuje a vysvětlí pojem množina bodů dané vlastnosti. Další tři kapitoly se zabývají tématy pro základní a střední školy – osová souměrnost, obvodové a středové úhly v kružnici a Fermatův bod. Řešení úloh je vždy rozděleno do tří částí, a to: hrajeme si a objevujeme (experimentální přístup k úloze), kde se snažíme nechat žáky navrhnout intuitivní řešení s využitím programu GeoGebra. Poté zobrazíme hledanou množinu bodů v softwaru GeoGebra a poslední částí je konečná konstrukce úlohy. V opodstatněných případech uvádím i důkaz. Poslední, šestá kapitola je nejobsáhlejší a zaměřuji se v ní na křivky vyšších řádů jako množiny bodů daných vlastností. Zde je u každé ze šesti křivek uvedena definice a stručná historie. Součástí rozboru každé z nich jsou tyto části: uvedení problému, zobrazení hledané množiny bodů v programu Geogebra, určení rovnice hledané množiny bodů a shrnutí vlastností dané křivky.

 Touto prací bych chtěla rozšířit povědomí o množinách bodů daných vlastností. Chtěla bych inspirovat učitele zajímavými a možná i netradičními úlohami, které v sobě skrývají často mezipředmětové vztahy, jako např. Voroného diagramy. Jsou tak pro žáky zábavné a atraktivní. A právě toho bychom se měli podle mě snažit dosáhnout. Aby se žáci na geometrii nedívali jako na nutné zlo, ale abychom v nich probudili touhu si hrát, experimentovat a hledat souvislosti. Aby byli geometrií nadšeni a rádi se k ní vraceli.

# <span id="page-8-0"></span>**1 PROGRAM GEOGEBRA**

## <span id="page-8-1"></span>**1.1 Základní informace**

 Program GeoGebra je dynamický matematický software, který je využíván jako pomůcka při studiu a výuce matematiky na základních, středních i vysokých školách. Program spojuje geometrii, algebru i matematickou analýzu, a je tak ideálním prostředkem k ilustraci a rozboru obtížnějších úloh. Velkou předností tohoto programu je možnost interaktivně měnit velikosti parametrů úloh (poloměry kružnic, velikosti úhlů, délky úseček) pomocí posuvníků, a tak sledovat různé podoby řešení daných úloh.

 Program se řadí do Open Source programů, což znamená, že program je nabízen zdarma ke stažení na internetu [\(www.geogebra.org\)](http://www.geogebra.org/). Instalovat ho lze na osobní počítače i přenosná dotyková zařízení. K dispozici jsou instalace pro všechny operační systémy. Program nabízí i export souboru do podoby tzv. "dynamického pracovního listu" (jinak také jako "dynamický applet"), který je možno sdílet na internetu prostřednictvím portálu GeoGebraTube (www.geogebratube.org) a spouštět v libovolném webovém prohlížeči, bez nutnosti instalace samotného programu ([15], s. 14). To znamená, že program může využívat opravdu každý - učitelé ve školách, ale i žáci při domácí přípravě.

#### **Nápověda programu GeoGebra definuje software takto:**

"GeoGebra je dynamický matematický software spojující geometrii, algebru a matematickou analýzu. Byl vytvořen pro účely vyučování a učení se matematiky Markusem Hohenwarterem na Univerzitě Florida Atlantic" [11].

"Na jedné straně je GeoGebra interaktivní geometrický systém, se kterým je možno konstruovat: body, přímky, úsečky, vektory, kružnice, kuželosečky, ale třeba i grafy funkcí, které lze následně interaktivně měnit" [11].

"Na druhé straně je také možné přímé zadávání rovnic a souřadnic. Program GeoGebra též umožňuje počítat s čísly, vektory, souřadnicemi bodů, určovat derivace, integrály, nulové body a extrémy funkcí" [11].

# <span id="page-9-0"></span>**2 MNOŽINY BODŮ DANÉ VLASTNOSTI**

"Geometrická množina bodů dané vlastnosti je název pro množinu všech bodů dané vlastnosti, tj. geometrický útvar  $U$ , jehož body splňují tyto dva požadavky:

- a. Každý bod útvaru U má předepsanou vlastnost (čili: žádný bod, který nemá předepsanou vlastnost, není bodem útvaru U).
- b. Každý bod, který má předepsanou vlastnost, je bodem útvaru U (čili: žádný bod, který není bodem útvaru  $U$ , nemá předepsanou vlastnost)" [7].

Tyto dvě podmínky představují rovnost dvou množin: Množiny M bodů dané vlastnosti a množiny bodů útvaru  $U$ . Důkaz toho, že se jedná opravdu o množinu všech bodů dané vlastnosti, spočívá v prokázání platnosti rovnosti  $M = U$  [7].

# <span id="page-10-0"></span>**3 OSOVÁ SOUMĚRNOST**

 Osová souměrnost je pojem poměrně známý, zabýváme se jím již ve 3. – 4. třídě základní školy. Nejprve necháváme žáky řešit úlohy intuitivně, například dokreslováním obrázků podle osy souměrnosti, skládáním papíru apod. Následně musíme pojem definovat a uvést vlastnosti tohoto jevu.

# <span id="page-10-1"></span>**3.1 Osa úsečky**

"Osa úsečky je přímka kolmá k úsečce a procházející jejím středem. Všechny body na ose úsečky mají od obou krajních bodů stejnou vzdálenost. Tuto osu obvykle značíme písmenem *o* a do obrázku ji zanášíme čerchovanou čárou" ([5], s. 52).

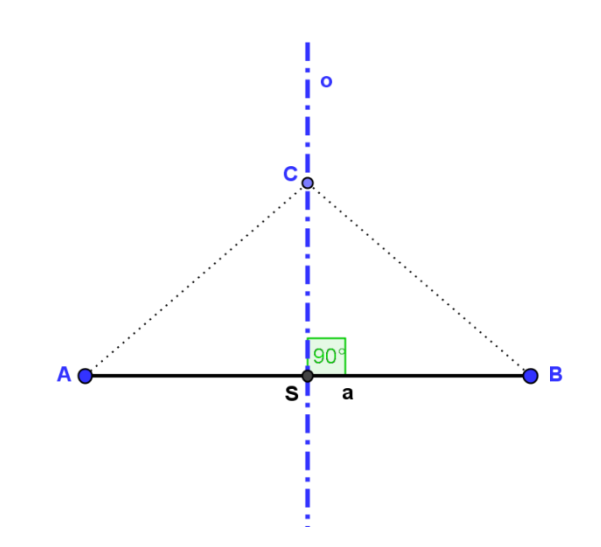

Obr. 1 Osa úsečky

Pro C, bod osy úsečky o, platí:  $|AC| = |CB|$ . Tento vztah je možné zobecnit, protože osu úsečky lze také definovat jako množinu všech bodů roviny, které mají od bodů stejnou vzdálenost. Tuto skutečnost lze symbolicky zapsat takto:

 $M = \{X \in E_2; |AX| = |BX|\}; tj. M = o, kde \space o \perp AB \wedge S$ 

 $\rightarrow$  Množina *M* všech bodů *X* v rovině, jejichž vzdálenost od obou krajních bodů úsečky je stejná. Tato množina se nazývá osa úsečky. Osa je kolmá na úsečku AB a prochází jejím středem S.

## <span id="page-11-0"></span>**3.2 Vlastnosti osové souměrnosti**

 Ve spojení s osou úsečky je důležité popsat i samotnou osovou souměrnost. Jedná se o geometrické zobrazení v rovině, které každému bodu  $X$  roviny přiřazuje obraz  $X'$  tak, že platí ([2], s. 93):

- 1) bod  $X = X'$  právě když bod X leží na ose souměrnosti  $o$ ,
- 2) bod  $X'$  leží na kolmici k ose  $o$  vedené bodem  $X$  a to v opačné polorovině určené osou  $o$  než bod  $X$ ,
- 3)  $|oX'| = |oX|.$

Základní vlastnosti osové souměrnosti:

- o osová souměrnost je jednoznačně určena osou souměrnosti o,
- $\circ$  každý bod osy  $\circ$  je samodružný, jiné samodružné body neexistují,
- $\circ$  přímka p a její obraz p' mají stejnou odchylku od osy souměrnosti  $o$ .

 Nyní si přiblížíme osovou souměrnost a její využití na několika příkladech z běžného života.

### **Úloha 1**

**Skupina skautů vyrazila na víkendovou výpravu. Cestou narazili na překážku – řeku. Najdi takovou cestu, množinu všech bodů mezi body A a B tak, aby byla co nejkratší.**

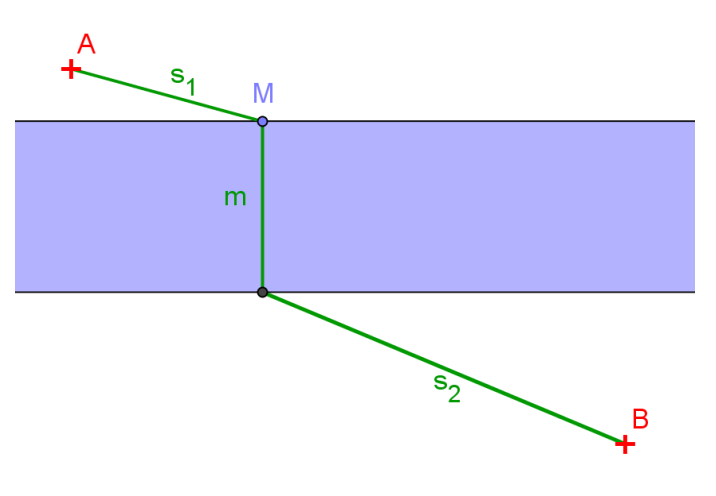

Obr. 2 Schéma přechodu přes řeku

### *1) hrajeme si a objevujeme (experimentální přístup k úloze)*

 Nejprve budeme přemýšlet o tom, jak určitá šířka řeky změní konečný výsledek. Namodelujeme si několik různých situací.

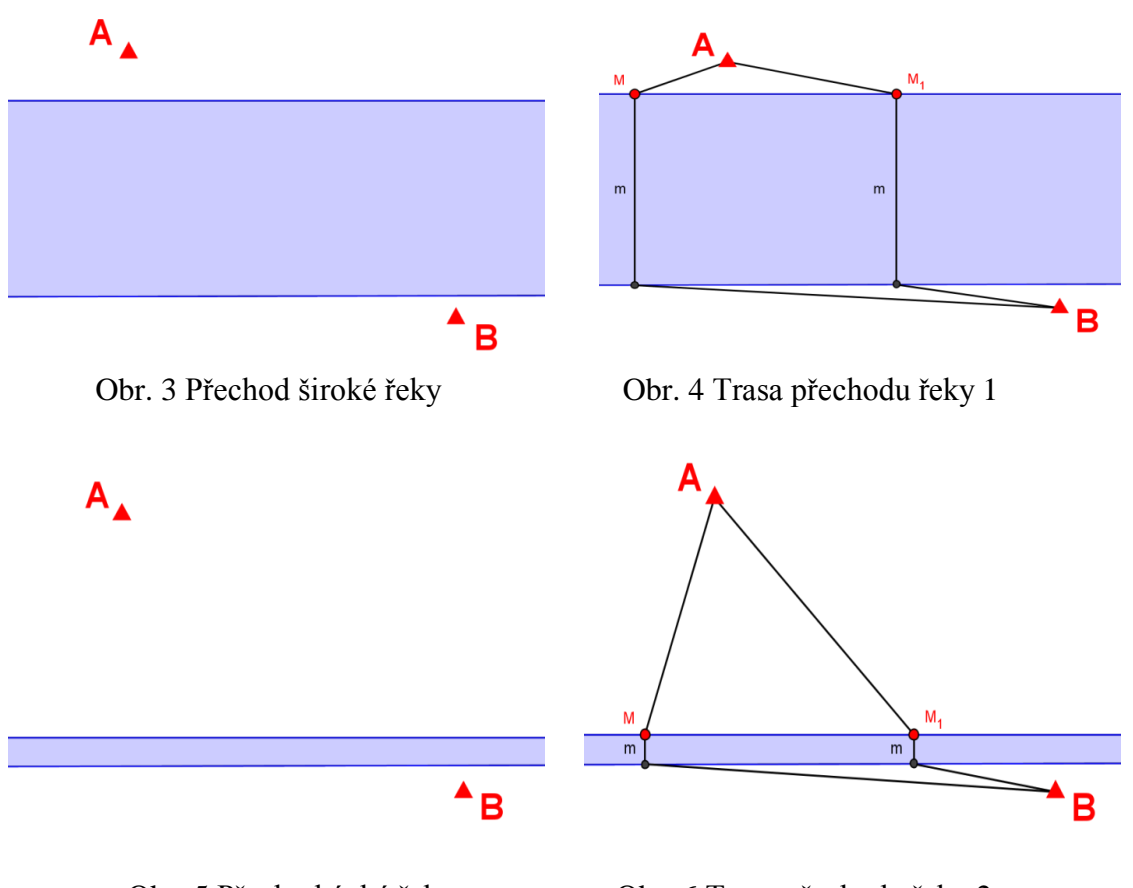

Obr. 5 Přechod úzké řeky Obr. 6 Trasa přechodu řeky 2

Z obrázků je jasně vidět, že ať je řeka jakkoliv široká, na konečný výsledek to nemá žádný vliv. Řeku musíme přejít vždy a je tak pro nás jen konstantou. Z toho důvodu si můžeme úlohu schematicky překreslit tak, že řeku bude symbolizovat pouze přímka.

#### **2) zobrazení hledané množiny bodů v softwaru GeoGebra**

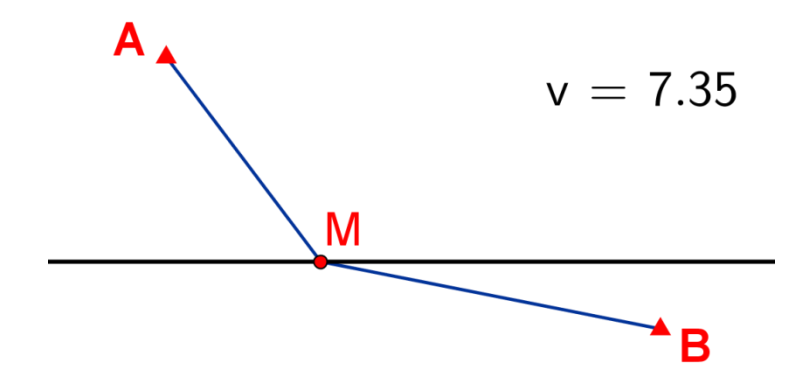

Obr. 7 Schéma výsledné množiny bodů

 V této fázi si otevřeme dynamický program [GeoGebra](obrázky/řeka2.ggb) a pomocí jeho nástrojů se snažíme nalézt požadovanou množinu bodů. Bodem M, který značí místo přechodu řeky, lze pohybovat po přímce. Současně můžeme sledovat údaj o délce spojnice zadaných bodů a tak lehce najít nejkratší možnou cestu.

#### **3) konečná konstrukce úlohy**

 Poslední částí úlohy bude samotná konstrukce této trasy. V předchozí experimentální fázi jsme zjistili, že nekratší cestou z bodu  $A$  do  $B$ , pokud zanedbáme šířku řeky, bude přímá spojnice těchto dvou bodů. Co ale dělat když je šířka řeky zadána jako konstanta ? Jak budeme při konstrukci postupovat?

 Využijeme poznatek o přímé spojnici, ale zároveň musíme zohlednit i danou šířku řeky. Proto nejprve posuneme bod  $B$  o konstantu  $m$  (šířka řeky) a to po přímce  $k$ , kolmé k řece, čímž dostaneme bod *B'*. Průsečík úsečky AB' a břehu řeky si označme M. To je bod, který hledáme. Propojením bodů  $A$ ,  $M$ ,  $N$  a  $B$  získáme hledanou množinu bodů. Jinak řečeno, nejkratší cestu z bodu A do B. Jestli se opravdu jedná o správné řešení, si jednoduše zkontrolujeme pomocí libovolně zvoleného bodu M' (na břehu řeky). Ten propojíme s krajními body  $A, B$  a parametr i nám zobrazí číselnou hodnotu vzdálenosti těchto bodů. Proto pokud bod  $M'$  posuneme do bodu  $M$  měla by být hodnota parametru i nejmenší.

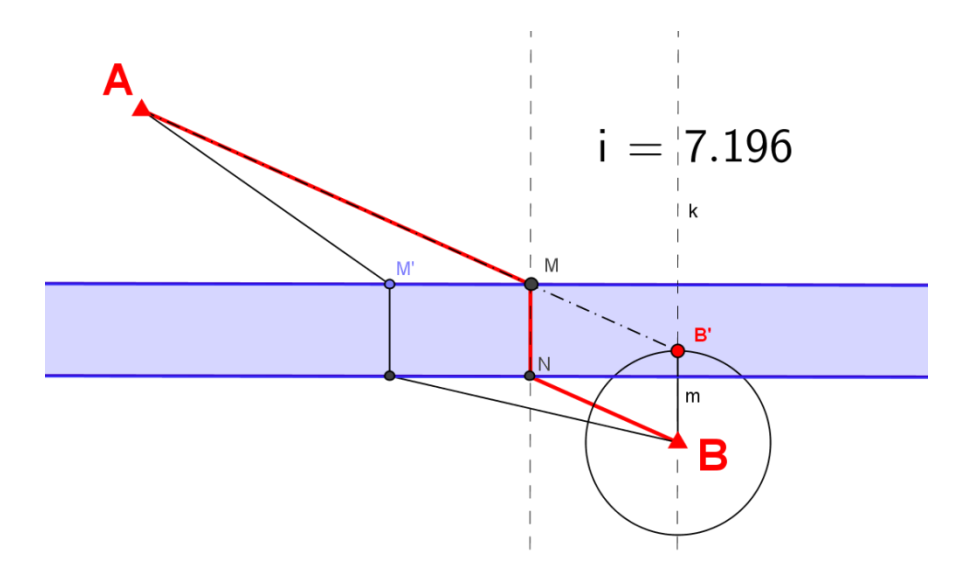

Obr. 8 Výsledná konstrukce hledané množiny

## **Úloha 2**

Hrací plocha ABCD kulečníku má rozměry 180 x 90 cm. Koule K je umístěna na **okraji** *AC*, 10 cm od vrcholu C. Bod *M* je místo odrazu koule od hrany *AB*. Hráč má za úkol dopravit kouli do středu S hrany BD s odrazem od hrany AB tak, **aby množina bodů (dráha) koule byla co nejkratší. Kam má hráč trefit kouli, aby dopadla do požadovaného místa? [17]**

#### **1) hrajeme si a objevujeme (experimentální přístup k úloze)**

 Tato úloha spadá do skupiny úloh, které řešíme pomocí osové souměrnosti. Jsou založené na principu: *úhel dopadu = úhel odrazu.*

 Jestli daná vlastnost opravdu platí, si můžeme ověřit pomocí skládání papíru nebo odrazu světla. Obr. 9 Úhel dopadu a odrazu

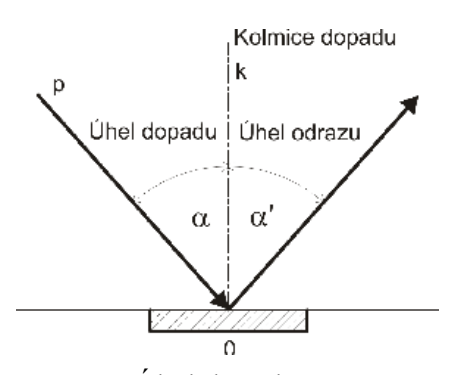

#### **2) zobrazení hledané množiny bodů v softwaru GeoGebra**

 V programu [GeoGebra](file:///C:/Users/NB/Desktop/diplomka/diplomka/příklad%20-kulečník/Kulečník-1.ggb) si namodelujeme danou situaci. Bodem *M* pohybujeme po úsečce *AB*. Údaj označený jako "*součet"* udává hodnotou součtu obou drah koule. Jednoduše tak objevíme hledanou polohu bodu pro minimální součet.

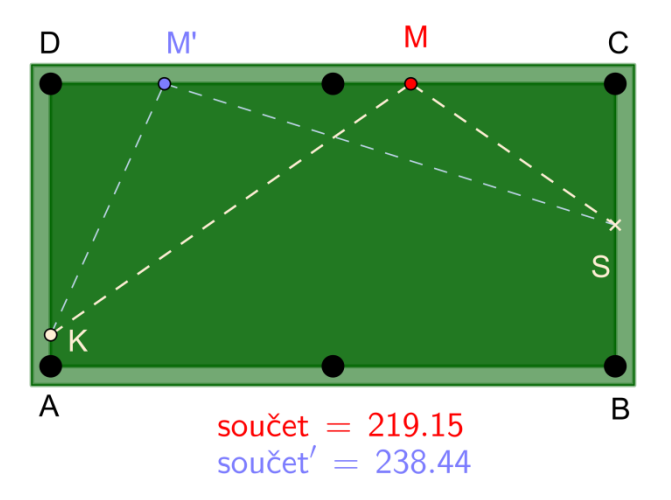

Obr. 10 Schéma trajektorie koule

#### **3) konečná konstrukce úlohy**

 Jak už je zmíněno výše, úloha je známá jako příklad konstrukčního užití osové souměrnosti. Při konstrukci postupujeme jednoduše. Body  $K$  a  $S$  jsou pevně dány. Zobrazíme si bod  $S$  v osové souměrnosti podle osy  $AB$  na  $S'$ . Bod  $M$  je průsečík úseček KS' a AB. To je hledaný bod odrazu. Celou konstrukci si můžeme po krocích jednoduše prohlédnout v programu [GeoGebra.](file:///C:/Users/NB/Desktop/diplomka/diplomka/text/Kulečník_2.html)

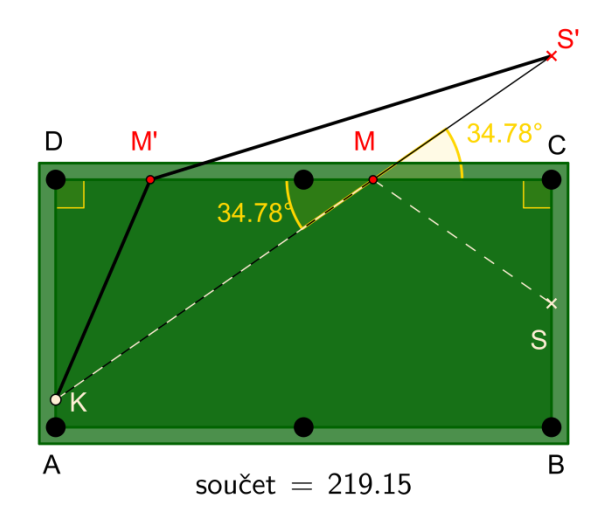

Obr. 11 Konstrukce hledané množiny pomocí osové souměrnosti

#### **Analytické řešení úlohy**

#### 1. způsob

Označme  $x = |DM|$ . Je zřejmé, že trojúhelníky KDM a SCM jsou podobné (podle věty  $uu$ ). Musí tedy platit vztah  $\frac{x}{2}$  $\frac{x}{80} = \frac{1}{1}$  $\frac{1}{45}$ . Z toho:  $125x = 14400$  $x = 115.2$  cm.

 Tímto výpočtem jsme zjistili, že pokud kulečníkovou kouli trefíme do místa přesně 115,2 cm vzdáleného od bodu D, dopadne do požadovaného místa.

 Důkaz toho, že výsledná dráha koule je opravdu ta nejkratší, vyplývá z trojúhelníkové nerovnosti. Označíme-li  $S'$  obraz bodu  $S$  v osové souměrnosti podle AB, M je společným bodem AB a  $KS'$ , pak pro každý bod  $M' \neq M$  platí  $|KM'| + |M'S'| > |KM| + |MS'|$  [19]*.* 

2. způsob

Označme  $x = |DM|$ , pak  $|MC| = 180 - x$ . Trojúhelníky MDK a **SCM** jsou pravoúhlé, proto dle Pythagorovy věty platí  $|KM| = \sqrt{x^2 + 80^2}$ ,  $|MS| = \sqrt{(180 - x)^2 + 45^2}$ . Nyní už jen sestavíme funkci  $f(x) = \sqrt{x^2 + 80^2} + \sqrt{(180 - x)^2 + 45^2}$  a hledáme její globální minimum [19].

$$
f'(x) = \frac{x}{\sqrt{x^2 + 80^2}} + \frac{x - 180}{\sqrt{(180 - x)^2 + 45^2}}
$$

$$
= \frac{x\sqrt{(180 - x)^2 + 45^2} + (x - 180)\sqrt{x^2 + 80^2}}{\sqrt{x^2 + 80^2} \cdot \sqrt{(180 - x)^2 + 45^2}}
$$

Hledáme  $x$  pro je tato derivace rovna nule. Z toho důvodu můžeme jmenovatel zanedbat a dále pracovat jen s čitatelem:

$$
x\sqrt{(180-x)^2+45^2}+(x-180)\sqrt{x^2+80^2}=0,
$$

po několika úpravách dojdeme ke stejnému výsledku jako při řešení úlohy přes podobnost trojúhelníků:

$$
x = 115.2 \, \text{cm}
$$

#### <span id="page-17-0"></span>**3.2.1 Voroného diagramy**

#### **Motivační úloha – Odkud dostávám poštu?**

 **V Českých Budějovicích je otevřeno pět pošt (zeleně označené body na obr. 12). Adresné zásilky, dodává vždy nejbližší pošta k danému místu. Najděte oblasti, za které jsou dané pošty zodpovědné. Jednotlivé doručovací oblasti zkonstruujte experimentem v programu GeoGebra. Zvažte, kde se nachází body, které jsou od daných dvou poboček stejně vzdálené (nápověda: použijte os úseček), ([15], s. 30).**

 V této úloze spojíme první a druhý krok do jednoho (*hrajeme si a objevujeme a zobrazení hledané množiny bodů v softwaru GeoGebra).* Necháme žáky samostatně přemýšlet a následně příklad společně rozebereme.

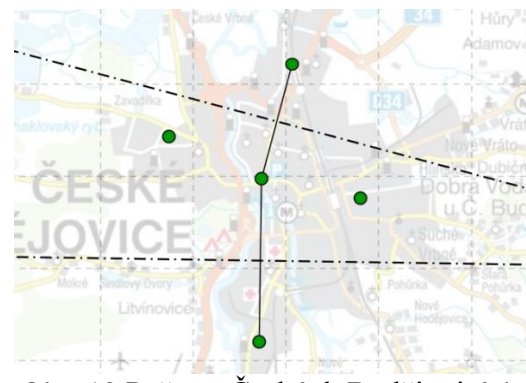

Obr. 12 Pošty v Českých Budějovicích

*Konečná konstrukce úlohy* bude vypadat následovně.

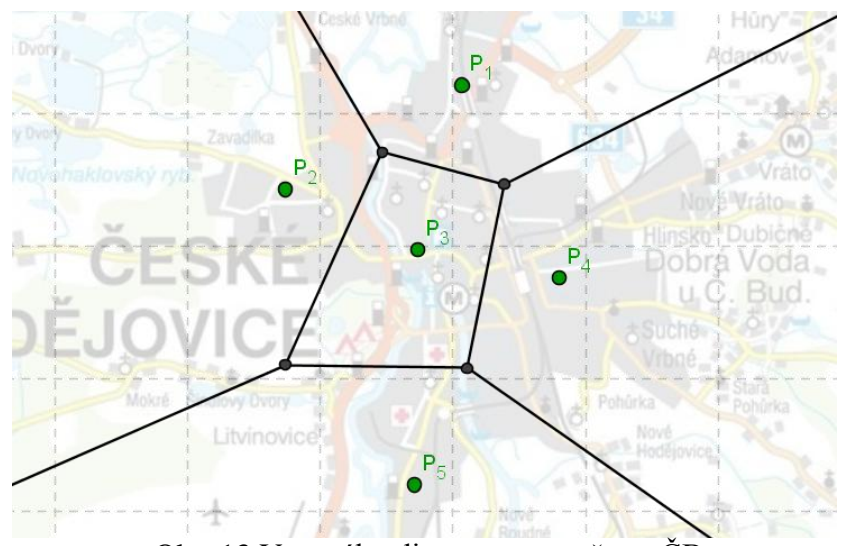

Obr. 13 Voroného diagram pro pošty v ČB

 V programu GeoGebra existuje příkaz *Voronoi[seznam bodů]*, který sestaví Voroného diagram pro zadané body. Takto můžeme jednoduše zkontrolovat své konstrukční řešení dané úlohy.

#### **Voroného diagram (definice)**

"Voroného oblast nějakého místa P, nazývaného také centrum, je množinou všech bodů roviny, které leží k bodu P blíže než k jinému místu. Množina všech Voroného oblastí se nazývá Voroného diagram" ([15], s. 30).

"Pro 2 body P a Q se Voroného diagram skládá ze dvou Voroného oblastí, jejichž společným okrajem je osa úsečky PQ. Pro každý bod oblasti s centrem P (modře zabarvená oblast) platí, že vzdálenost k bodu  $P$  je menší než vzdálenost k bodu  $Q^{\alpha}$ ([15], s. 30).

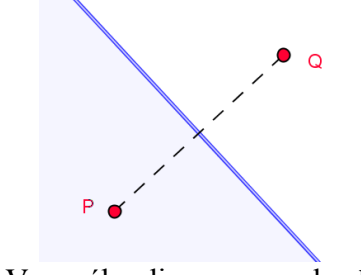

Obr. 14 Voroného diagram pro dva body

#### **Úloha 2 - Letecká záchranná služba**

 **V 10 městech České Republiky (obr. 15) jsou umístěny stanice letecké záchranné služby. Najdi oblasti působnosti jednotlivých stanic. Vzdálenost k místu nehody musí být vždy co nejkratší. Sestroj tyto oblasti. Výslednou množinu bodů budou představovat mnohoúhelníky v různých barvách.**

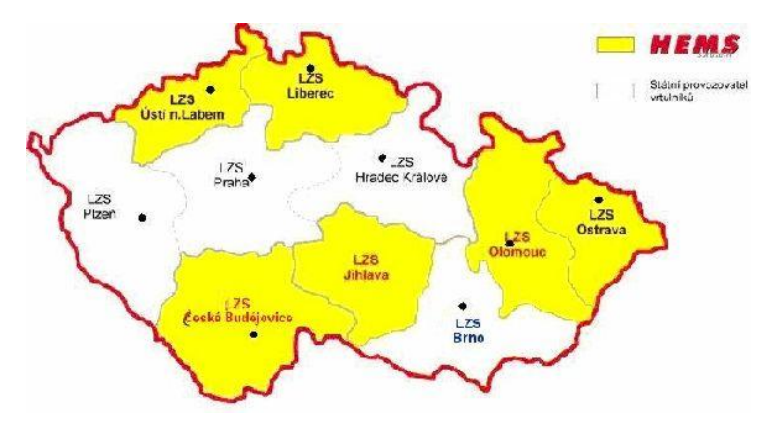

Obr. 15 Mapa stanovišť LZS *(převzato z webové stránky* [23])

#### **1) hrajeme si a objevujeme (experimentální přístup k úloze)**

Ulehčenou práci máme tím, že již máme k dispozici mapu se zadanými body. Pokusíme se tedy, dle své zkušenosti, navrhnout a do mapy načrtnout předpokládané řešení úlohy. (Můžeme poradit, že konstrukce nebude složitá, potřebovat budeme je pravítko s ryskou)

 Náhodně si vybereme několik bodů na území ČR a přiřadíme je ke správné záchranné stanici. Pokud zvolíme dostatečný počet takových bodů, zjistíme, že hraniční přímku mezi jednotlivými stanicemi tvoří osa spojnice těchto stanic. Vidíme tedy, že řešením bude Voroného diagram, tvořen deseti Voroného oblastmi.

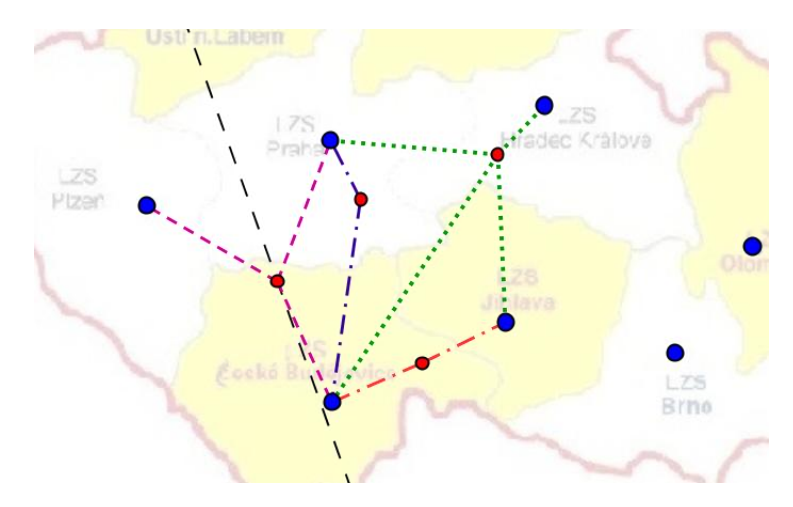

Obr. 16 Přiřazování bodů k odpovídajícím stanicím LZS

#### **2) zobrazení hledané množiny bodů v softwaru GeoGebra**

 Řešení si pro větší názornost ukážeme nejprve pouze pro čtyři body (obr. 17). V našem případě pro body  $A, C, D$  a  $F$ . Sestrojíme osy úseček, které spojují jednotlivé dvojice bodů (záchranných stanic). Začneme například bodem  $A$  a sestrojíme osy úseček  $AC$ ,  $AD$  (modře označené osy). Osu úsečky  $AF$  rýsovat ani nemusíme, protože z obrázku je jasně vidět, že každé stanoviště se rozdělí o svou zásahovou oblast pouze se svými nejbližšími body, kterými jsou v případě bodu  $F - C$ , D. Pokračujeme bodem  $C$ , pro který také sestrojíme dvě osy úseček  $(CF, CD)$ , musíme si uvědomit, že osu  $CA$ již konstruovat nemusíme, protože osy  $AC$  a  $CA$  jsou totožné. Proto v každém dalším kroku budeme konstruovat vždy o jednu osu méně než v kroku předchozím. Každé tři

osy se, jak je vidět na obrázku 17, protnou v jednom bodě. Dle těchto průsečíků již jednoduše určíme odpovídající zásahové oblasti.

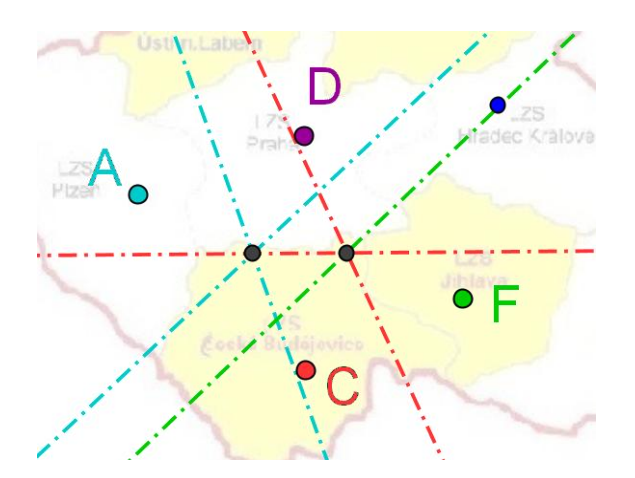

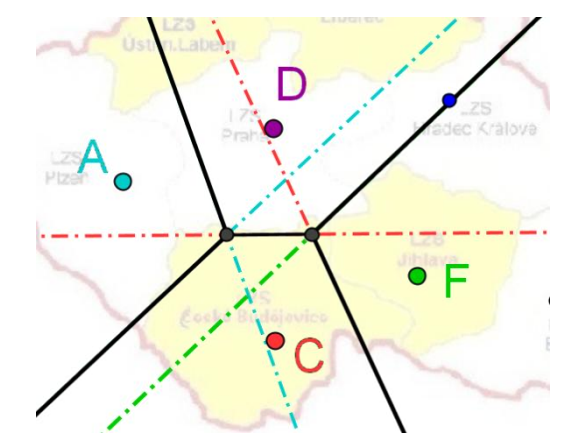

Obr. 17 Konstrukce uzlových bodů Obr. 18 Voroného diagram pro body A, C, D, F

 Obdobně, v programu [GeoGebra,](obrázky/let-osy.ggb) sestrojíme řešení pro všech deset leteckých záchranných stanic.

#### **3) konečná konstrukce úlohy**

 Podle pravidel Voroného diagramu sestrojíme jednotlivé zásahové oblasti. Při správné konstrukci by mělo být veškeré území rozděleno do oblastí, žádný prostor nesmí zůstat nepokrytý. Kontrolou nám může být konstrukce příkladu v programu [GeoGebra,](obrázky/voronoi%20překryto.ggb) kde můžeme využít přímo nástroj *Voronoi[seznam bodů]*.

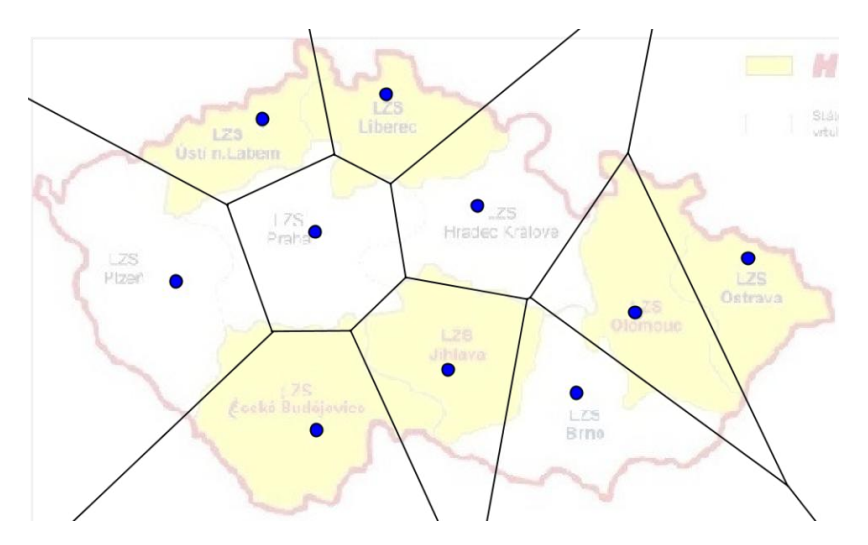

Obr. 19 Konstrukce Voroného diagramu pomocí nástroje Voronoi[seznam bodů]

Poznámka:

[Česká republika](http://cs.wikipedia.org/wiki/%C4%8Cesko) je v současné době pokryta sítí 10 provozních stanic letecké záchranné služby. Ta patří k nejhustším v Evropě. Povoz těchto stanic zajišťují jak soukromí provozovatelé (osm stanic), tak státní subjekty (dvě stanice). Čtyři stanice zajišťují noční provoz pro území celé České republiky, zbylých šest má omezenou provozní dobu od východu do západu [slunce.](http://cs.wikipedia.org/wiki/Slunce) Akční [rádius](http://cs.wikipedia.org/wiki/Polom%C4%9Br) vrtulníků letecké záchranné služby má rozsah cca [km,](http://cs.wikipedia.org/wiki/Kilometr) který odpovídá doletové době 18 až 30 [minut](http://cs.wikipedia.org/wiki/Minuta) od přijetí tísňového volání. Letecká záchranná služba je nepostradatelnou součástí [integrovaného](file:///C:/Users/NB/Desktop/diplomka/diplomka/integrovaného%20záchranného%20systému)  [záchranného systému](file:///C:/Users/NB/Desktop/diplomka/diplomka/integrovaného%20záchranného%20systému) [16].

 Své řešení předchozí úlohy si můžeme porovnat s oficiálně publikovanou mapou územního působení jednotlivých stanic letecké záchranné služby v České republice.

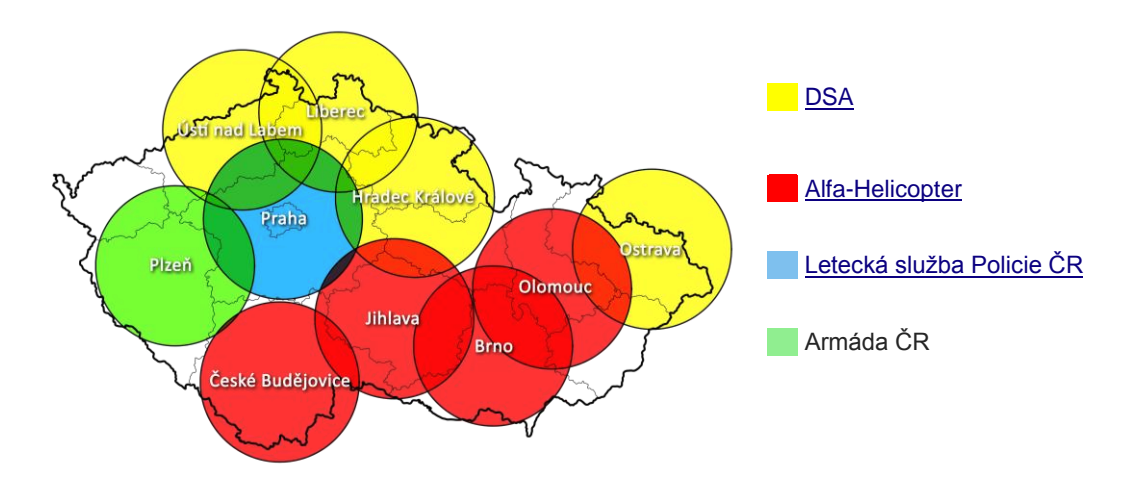

Obr. 20 Mapa územního působení stanic letecké záchranné služby v ČR (převzato z webové stránky [16])

# <span id="page-21-0"></span>**3.3 Úlohy k procvičení**

 Uvedeme si ještě některé jiné náměty pro další výuku. Vedle problematiky rozdělení určitého prostoru existují i jiné zajímavé příklady z oblasti biologie, chemie, fyziky, výzkumu klimatu nebo ekonomiky.

Problém při zavírání filiálek - které filiálky si navzájem konkurují?

- Vyšetřování dané lokality kde hledat bydlení v rámci určitého území, pokud chci bydlet co možná nejdále od určitých rušivých vlivů (letiště, elektrárny, dálnice, atp…)?
- Voroného diagramy (přibližné) lze najít dokonce i v přírodě. Například žilky v křídlech vážky vytvářejí (téměř) Voroného diagram. Tento jev má samozřejmě svůj účel, žilky optimalizují zásobování živin a elasticitu ([15], s. 32).

## **Závěr**

 Myslím si, že téma Voroného diagramu není příliš často zahrnováno do běžného učiva základních škol. Podle mě je to velká škoda. K řešení těchto úloh žáci potřebují jen základní geometrické znalosti a jsou schopni samostatně řešit na první pohled poměrně složité úlohy. Tyto úlohy mají často přesah i do jiných předmětů, což je pro děti atraktivnější.

 Osa úsečky se většinou vyučuje pouze ve spojitosti s osovou souměrností, není to ale její jediné uplatnění. A právě proto jsem v této podkapitole chtěla upozornit na Voroného diagram. Využíváme ho totiž v mnoha zajímavých a hlavně aplikačních úlohách, které mohou být žákům bližší a nadchnout je více než příklady tradiční.

# <span id="page-23-0"></span>**4 STŘEDOVÉ A OBVODOVÉ ÚHLY V KRUŽNICI**

# <span id="page-23-1"></span>**4.1 Úhly v kružnici**

V této kapitole si zopakujeme vše, co známe o úhlech v kružnici. Každý úhel v kružnici přísluší oblouku kružnice, který je vymezen hraničními body.A,B. Existují dva základní typy takových úhlů:

- I. *Středové úhly* úhly s vrcholem ve středu kružnice a rameny procházejícími krajními body oblouku AB. Tyto úhly dále dělíme na středové konvexní (menší než 180°) a středové nekonvexní (větší než 180°). Ke každému oblouku kružnice přísluší vždy právě jeden středový úhel. ([4], s. 67).
- II. *Obvodové úhly*  úhly s vrcholem na obvodu kružnice a rameny procházejícími krajními body oblouku AB. Ke každému oblouku kružnice přísluší nekonečně mnoho obvodových úhlů, protože existuje nekonečně mnoho bodů dané kružnice, které si k jejich sestrojení můžeme zvolit. Všechny obvodové úhly, příslušející témuž oblouku, mají stejnou velikost ([4], s. 67).

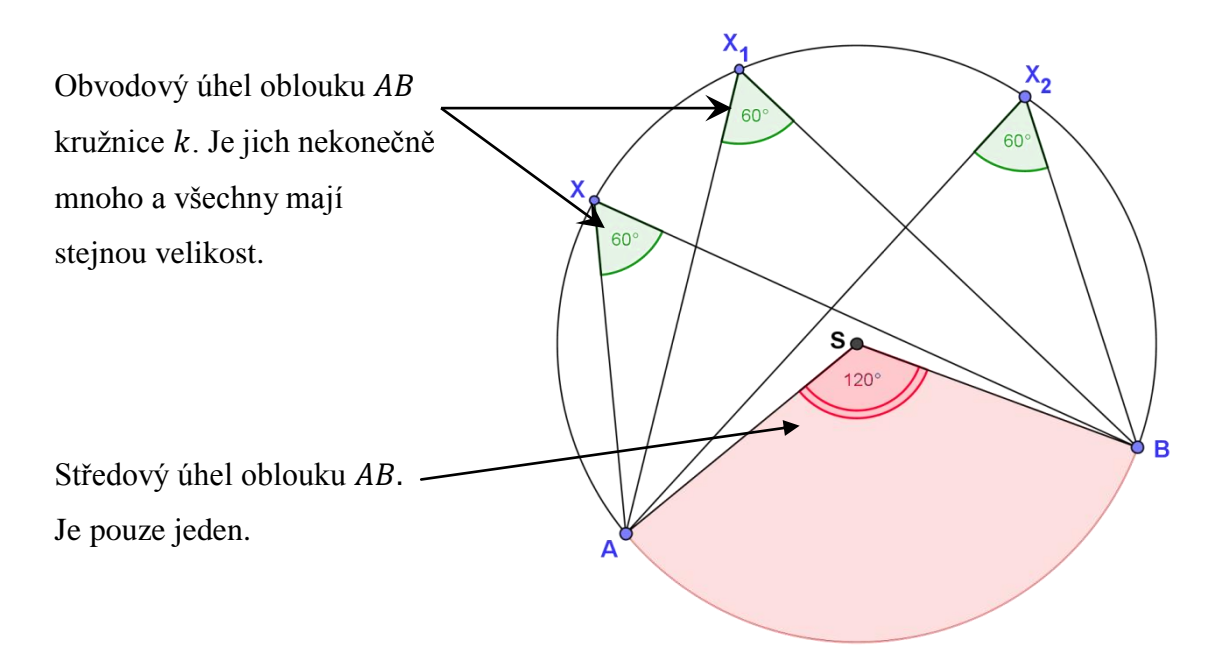

Obr. 21 Obvodový a středový úhel

## <span id="page-24-0"></span>**4.2 Vztah mezi středovým a obvodovým úhlem**

Z obrázku 21 vidíme, že na poloze vrcholů jednotlivých obvodových úhlů téhož oblouku nezáleží, jejich velikost bude vždy stejná. A nejspíš by nás zajímalo, jestli můžeme definovat nějaký vztah mezi středovým a obvodových úhlem téhož oblouku.

 Načrtneme si situaci a pokusíme se objevit souvislosti a vlastnosti daných objektů (můžeme použít i úhloměr). Pro lepší pochopení výsledku je dobré si zopakovat vztahy mezi úhly v trojúhelníku.

 Žák by měl navrhnout matematický vztah, který považuje za správný. Zdůvodní, jak k výsledku dospěl a za jakých podmínek bude jeho tvrzení platné. Toto tvrzení učitel potvrdí či vyvrátí. K tomu použije geometrický program GeoGebra, který učiteli umožní, názorně žákům demonstrovat jeho platnost, a to ve všech možných modifikacích.

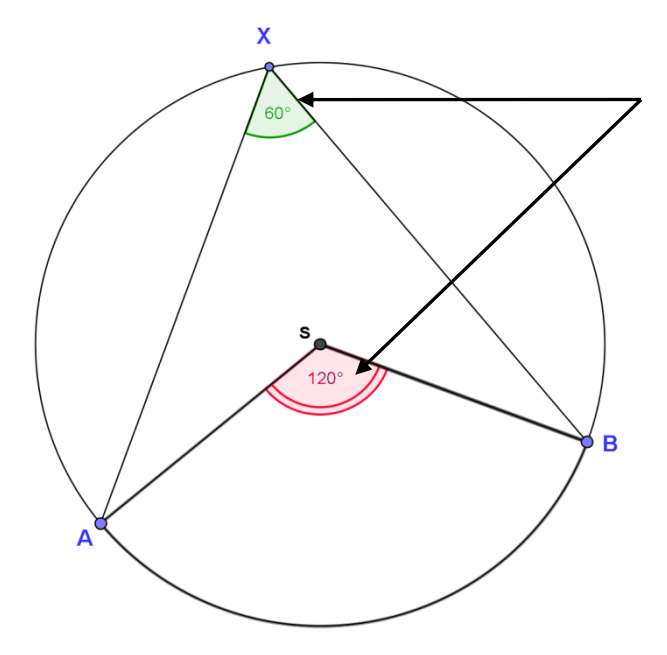

 Z obrázku je již na první pohled zřejmé, že mezi středovým a obvodovým úhlem platí určitý vztah.

=˃ **Velikost středového úhlu je rovna dvojnásobku velikosti obvodového úhlu příslušného k témuž oblouku ([4], s. 67).**

Obr. 22 Vztah obvodového a středového úhlu

## <span id="page-25-0"></span>**4.3 Důkaz věty o obvodovém a středovém úhlu**

 Důkaz tohoto tvrzení si rozdělíme na tři části s ohledem na polohu obvodového úhlu. V prvním případě leží střed kružnice na jednom z ramen obvodového úhlu AVB, využijeme tak vlastnosti situace: body V, B, A leží na kružnici  $k \geq$  jejich vzdálenost, od středu kružnice, je shodná  $\Rightarrow$  označíme ji r (obr. 23).

Trojúhelník  $SBV$  je rovnoramenný  $\Rightarrow$ úhly  $SBV$  a  $BVS$  jsou shodné  $\Rightarrow$  pro úhel  $\varphi$  platí:  $\varphi = 180^\circ - 2\alpha$ . Úhel  $ASV$  je úhel přímý  $\Rightarrow$  platí:  $\beta = 180^{\circ} - \varphi = 180^{\circ} - (180^{\circ} - 2\alpha)$  $\beta = 2\alpha$ .

Obr. 23 Důkaz vztahu úhlů v kružnici I

B

Víme ale, že každému středovému úhlu ASB náleží nekonečně mnoho obvodových úhlů, z nichž pouze dva mají speciální polohu, pro kterou jsme větu již dokázali. Proto musíme v dokazování pokračovat a to případem, kdy střed kružnice leží uvnitř obvodového úhlu AVB.

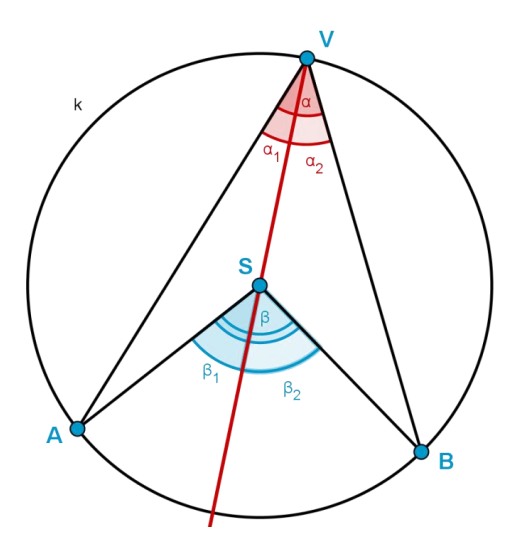

Polopřímka VS rozdělí oba úhly na dvě části, střed kružnice S leží na společném rameni VS obou vzniklých obvodových úhlů

$$
=> \text{platí } \beta_1 = 2\alpha_1
$$
  
platí 
$$
\beta_2 = 2\alpha_2
$$
  

$$
=> \beta = \beta_1 + \beta_2 = 2\alpha_1 + 2\alpha_2 = 2\alpha
$$

Obr. 24 Důkaz vztahu úhlů v kružnici II

 Poslední možná poloha středu kružnice, kterou musíme dokázat, je vně obvodového úhlu AVB. V tomto případě si upravíme obrázek tak, abychom mohli použít předchozí důkaz pro situaci se středem na rameni obvodového úhlu.

Polopřímka VS určí v obrázku další dvě dvojice středový a obvodový úhel, střed kružnice S leží na společném rameni VS obou vzniklých obvodových úhlů

 $\Rightarrow$  platí  $\beta_1 = 2\alpha_1$  (předchozí část důkazu)

platí  $\beta_2 = 2\alpha_2$  (předchozí část důkazu)

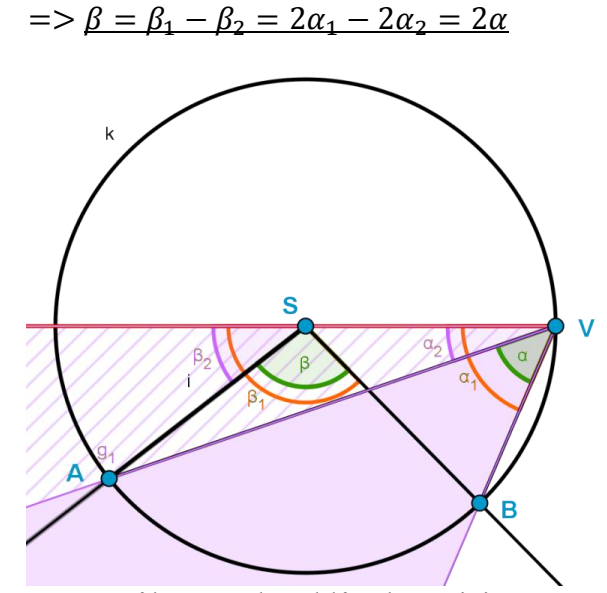

Obr. 25 Důkaz vztahu úhlů v kružnici III

 Žádná další možná poloha neexistuje, proto můžeme říci, že jsme dokázali předpoklad pro všechny úhly příslušející menšímu oblouku AB.

 Nyní si tyto znalosti vyzkoušíme v praxi. Žáci se tak ujistí, že látce skutečně rozumí, jsou schopni ji vhodně použít v úlohách a upevní si tak nově získané znalosti.

**Úloha 1 - Galerie**

 **V Galerii jsou vystavena skvostná umělecká díla. Každý, kdo si je jde prohlédnout, chce mít co nejlepší místo k jejich pozorování, aby mohl vnímat každý detail. Kde má ale pozorovatel stát, aby obraz viděl co nejlépe? Zjistěte, jak daleko od obrazu musí návštěvník stát, aby zorný úhel pozorování díla byl co největší?**

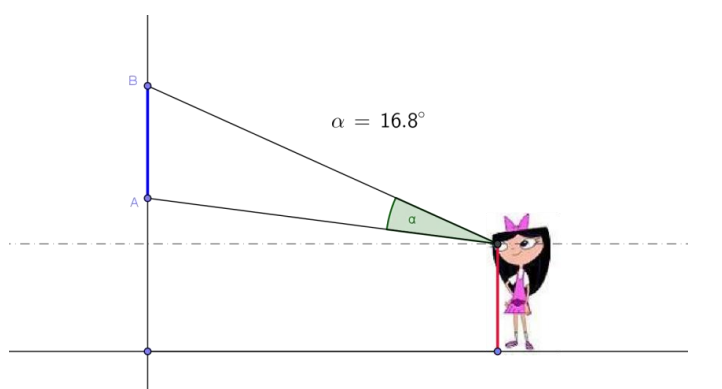

Obr. 26 Schéma polohy pozorovatele a obrazu

#### **1) hrajeme si a objevujeme (experimentální přístup k úloze)**

 Načrtneme si podobu úlohy v dynamickém programu [GeoGebra.](file:///C:/Users/NB/AppData/Roaming/Microsoft/Word/obrázky/galerie1.ggb) Jeho výhodou je možnost libovolně upravovat vzdálenost pozorovatele od vystavovaného díla, čímž můžeme namodelovat různé velikosti zorného úhlu. Lehce pak odhadneme, kdy je tento úhel největší. Pokud budeme pozorní, můžeme si všimnout i určitých zajímavostí – ať se pozorovatel bude od místa, kde je zorný úhel největší pohybovat k obrazu nebo o něj, bude se velikost tohoto úhlu zmenšovat, a to rovnoměrně na obě strany.

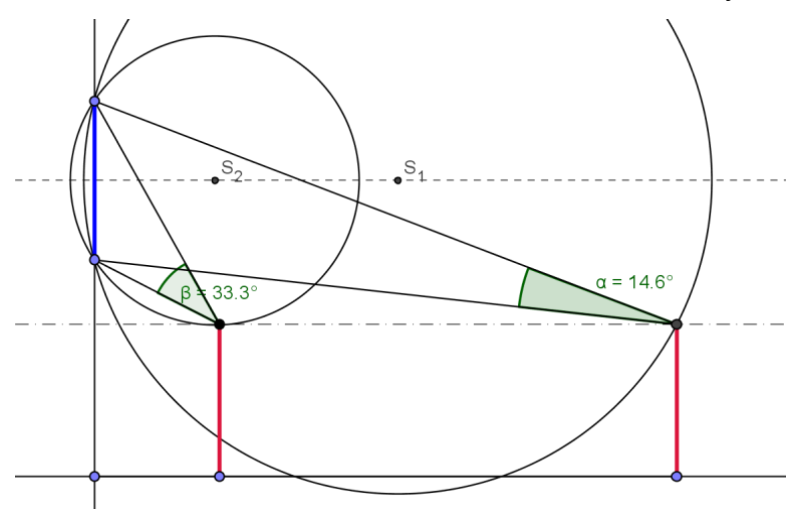

Obr. 27 Hledání největšího zorného úhlu pozorovatele

#### **2) zobrazení hledané množiny bodů v softwaru GeoGebra**

V předchozí experimentální fázi jsme si "hráli" se vzdáleností pozorovatele od exponátu (úsečka  $AB - GeoGebra$ ). Pozorováním jsme zjistili, že požadovanou vlastnost bude mít jen jediný bod. Všímavý žák si také může uvědomit, že tento fakt je spojen s vlastnostmi obvodových úhlů v kružnici, jejíž tětivou je v našem případě pozorovaný obraz. Středy všech takových kružnic musí ležet na ose úsečky AB. Pokud pohybujeme pozorovatelem, středy odpovídajících kružnic se vzdalují nebo přibližují úsečce *AB*. Pro největší obvodový úhel, kterému odpovídá největší středový úhel, pak platí, že náleží kružnici se středem nejblíže úsečce AB, tzn. přímka rovnoběžná se základnou v úrovni očí pozorovatele je tečnou této kružnice. Jedná se o nejmenší kružnici s tětivou AB, kterou lze sestrojit.

#### **3) konečná konstrukce úlohy**

 Při samotné konstrukci tedy využíváme především námi experimentálně objevený fakt, že hledaný úhel bude obvodovým úhlem kružnice, jejíž tečnu představuje přímka , rovnoběžná s rovinou země a vedoucí v úrovni očí pozorovatele. Je tedy jasné, že střed hledané kružnice musí ležet na ose obrazu (úsečky AB). Dále víme, že hledaný bod T neboli hlava pozorovatele představuje bod dotyku tečny a této kružnice. Z toho plyne, že její poloměr odpovídá vzdálenosti dvou rovnoběžek – osy úsečky AB a přímky  $d$ . Jelikož víme, že všechny body kružnice leží ve vzdálenosti  $r$  od jejího středu, dalším krokem bude konstrukce kružnice  $k(B; r)$ , (víme, že bod B je bodem hledané kružnice). Průsečík kružnice  $k$  a osy úsečky  $AB$  označíme  $S$  a sestrojíme kružnici  $l(S; r)$ . Bod T představuje bod dotyku kružnice  $l$  a přímky  $d$ . A jsme téměř u konce. Otázka ale zněla: jak daleko od obrazu musí návštěvník stát, aby zorný úhel pozorování díla byl co největší? Ještě tedy musíme bodem T spustit kolmici na základnu. Výslednou vzdálenost pozorovatele od vystavovaného díla udává úsečka PT<sub>1</sub>. Celou konstrukci si můžeme prohlédnout krok po kroku v programu [GeoGebra.](obrázky/galerie3.ggb)

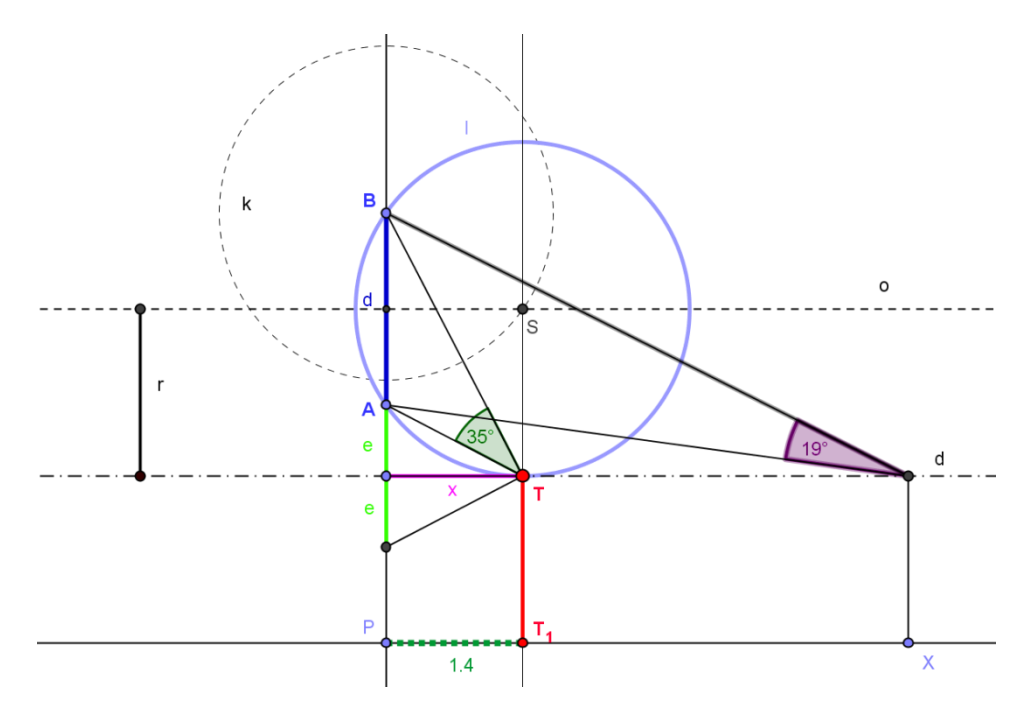

Obr. 28 Konstrukce hledané množiny bodů

### **4) důkaz**

 Nejprve si vyjádříme vztahy mezi jednotlivými geometrickými útvary. Z Pythagorovy věty vyplývají první dvě podmínky:  $u^2 = e^2 + x^2$ ,  $v^2 = (d + e)^2 + x^2$ . Poslední podmínka definuje vztah úhlu  $\varphi$  a stran trojúhelníka AXB cosinovou větou:  $\overline{\mathbf{c}}$  $\overline{\mathbf{c}}$  $\overline{\mathbf{c}}$ 

$$
\cos\varphi=\frac{u^2+v^2-d^2}{2uv}.
$$

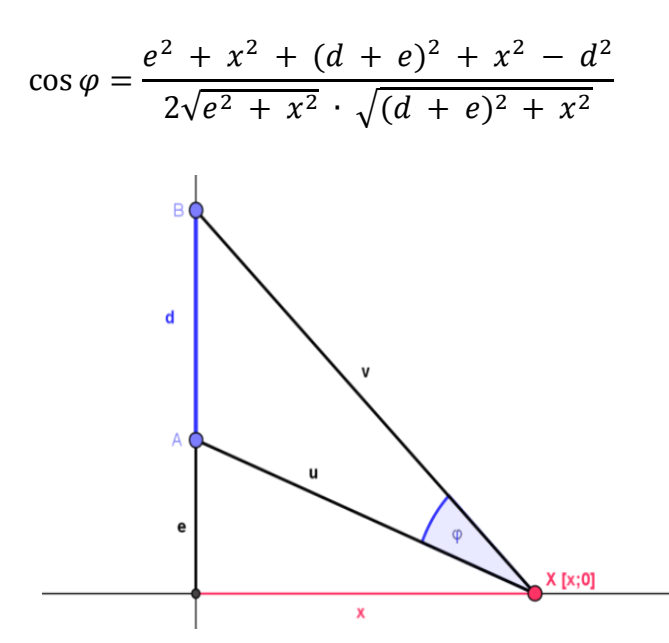

Obr. 29 Náčrtek situace pro analytický důkaz velikosti zorného úhlu

 Hledáme globální minimum této funkce. Proto budeme funkci derivovat a výsledek musí být roven nule.

$$
f(x) = \frac{e^2 + 2x^2 + (d+e)^2 - d^2}{2\sqrt{e^2 + x^2} \cdot \sqrt{(d+e)^2 + x^2}}
$$

 $f(x)$ '

$$
=\frac{\left(8x\cdot\sqrt{e^2+x^2}\cdot\sqrt{(d+e)^2+x^2}\right)-(e^2+2x^2+(d+e)^2-d^2)\cdot\frac{2x\cdot\sqrt{(d+e)^2+x^2}}{\sqrt{e^2+x^2}}+\frac{2x\cdot\sqrt{e^2+x^2}}{\sqrt{(d+e)^2+x^2}}}{4(e^2+x^2)\cdot((d+e)^2+x^2)}
$$

Protože hledáme minimum funkce, musí být derivace rovna nule  $f(x)' = 0$ . Z toho důvodu můžeme jmenovatel zanedbat a dál pracovat jen s čitatelem.

$$
\left(8x\cdot\sqrt{e^2+x^2}\cdot\sqrt{(d+e)^2+x^2}\right) - \left(2e^2+2x^2+2de\right)\cdot\frac{2x\cdot((d+e)^2+x^2)+2x\cdot(e^2+x^2)}{\sqrt{e^2+x^2}\cdot\sqrt{(d+e)^2+x^2}} = 0
$$
  

$$
2x\left(4\sqrt{e^2+x^2}\cdot\sqrt{(d+e)^2+x^2} - \frac{(2e^2+2x^2+2de)\cdot((d+e)^2+x^2)+e^2+x^2)}{\sqrt{e^2+x^2}\cdot\sqrt{(d+e)^2+x^2}}\right) = 0
$$

Z toho vyplývá první podmínka:  $2x = 0$ 

$$
x = 0
$$

 Toto řešení ale není to, které hledáme. Proto musíme v úpravách rovnice pokračovat. Opět nás zajímá pouze čitatel, který musí být roven nule.

$$
2(e^{2} + x^{2})(d^{2} + 2de + e^{2} + x^{2}) - (e^{2} + x^{2} + de)(d^{2} + 2de + 2e^{2} + 2x^{2}) = 0
$$
  

$$
2d^{2}x^{2} - d^{2}e^{2} - d^{2}x^{2} - d^{3}e = 0
$$
  

$$
d^{2}x^{2} - d^{2}e^{2} - d^{3}e = 0 \qquad \text{ and } d^{2}x^{2} + 2e^{2} + 2e^{2
$$

Protože proměnná  $x$  představuje vzdálenost pozorovatele od stěny, na které visí obraz, záporné řešení není možné. Z toho plyne, že pozorovatel, si bude prohlížet obraz pod největším zorným úhlem, pokud od něj bude vzdálen  $\sqrt{e^2 + de}$ .

 U výsledné rovnice si můžeme všimnout určité podobnosti s Eukleidovou větou o výšce. Pro lepší srovnání si rovnici přepíšeme do tvaru:  $x^2 = e \cdot (e + d)$ . Nyní už je to zřejmé. Využijeme této věty a dokážeme, že řešením je opravdu geometrický průměr vzdáleností  $e$  a  $d + e$ .

Na obrázku 28 vidíme, že hledaná vzdálenost odpovídá výšce pravoúhlého trojúhelníku  $EXB$  s přeponou  $BE$  (o úsecích e a  $d + e$ ). Potvrdili jsme tak předpoklad, že hledaný bod, místo kde má pozorovatel největší zorný úhel, bude jen jeden a bude odpovídat bodu T.

#### **Úloha k zamyšlení - Divadlo**

 Přemýšleli jste někdy nad pravidlem, podle kterého se stanovuje cena vstupenek do divadla? Samozřejmě, rozlišujeme typy vstupenek dle věku – studenti, senioři a jiná zvýhodnění. Pokud se ale zaměříme na cenu vstupenek pouze v závislosti na rozmístění odpovídajících sedadel, najdeme nějaké obecně platné pravidlo? Jak vzniká toto dělení? Má něco společného s velikostí zorného úhlu, pod kterým divák vidí jeviště? Zamyslete se nad tím a vymýšlejte podobné zajímavé úlohy z běžného života.

 Jak je to se zornými úhly v původním řeckém amfiteátru? Má tvar kruhu nebo je speciálně upraven? To si můžeme jednoduše ověřit v programu [GeoGebra,](obrázky/amfiteatr.ggb) kam vložíme libovolný obrázek a následně pracovat s vlastnostmi objektů, které si v něm vyznačíme.

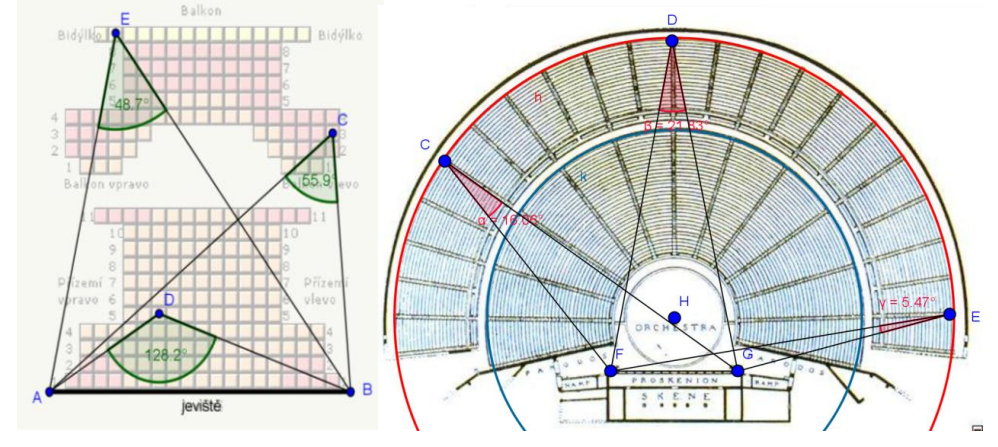

Obr. 30 Jihočeské divadlo [14] Obr. 31 Amfiteatr Epidauros [8]

# <span id="page-32-0"></span>**4.4 Úlohy k procvičení**

- 1) Amfiteátr má kruhový půdorys s průměrem  $50$  m. Největší šířka pódia je 25  $m$ . Pod jakým zorným úhlem vidí pódium diváci sedící na obvodě?
- 2) Dokažte, že osa středového úhlu a osy všech obvodových úhlu příslušných k témuž oblouku se protínají v jednom bodě, který leží na tomto oblouku.
- 3) Dokažte, že kružnice, jejichž průměry jsou odvěsny pravoúhlého trojúhelníka, se protínají na přeponě.

# <span id="page-33-0"></span>**5 FERMATŮV BOD**

## <span id="page-33-1"></span>**5.1 Věta o Fermatově bodu**

Větu pronesl jako první francouzský matematik Pierre de Fermat. Říká nám, že:

"V každém trojúhelníku s vnitřním úhlem do 120° existuje právě jediný bod F takový, že součet jeho délek  $|AF| + |BF| + |CF|$  je minimální možný. Tento bod F je umístěn v trojúhelníku tak, že úhly AFC, AFB, BFC mají vždy velikost 120<sup>occ</sup> [10].

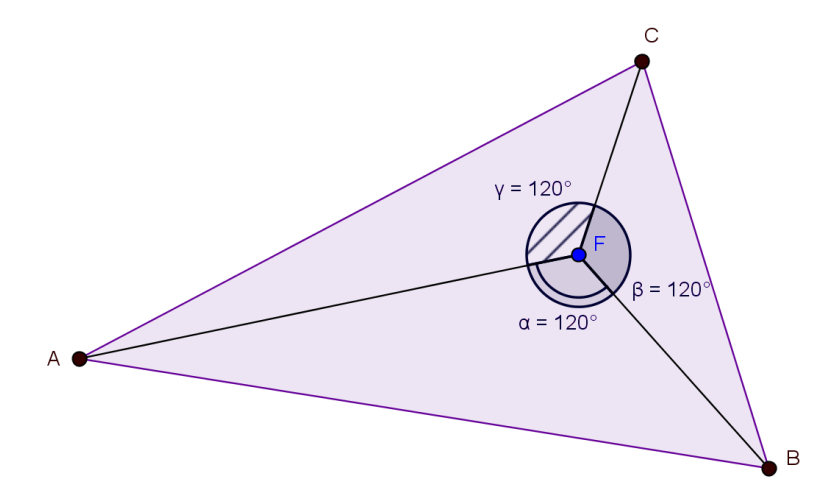

Obr. 32 Fermatův bod

## <span id="page-33-2"></span>**5.2 Důkaz věty o Fermatově bodu**

Nejprve si dokážeme první část věty, a to že součet délek  $|AF| + |BF| + |CF|$  je minimální. Zvolme si libovolný trojúhelník ABC a do něj umístíme, zatím zcela náhodně bod  $F$ . Nyní se pokusíme dát součtu úseček  $AF + BF + CF$  názornější geometrickou interpretaci. Trojúhelník ABF necháme rotovat o 60° v kladném smyslu kolem bodu *B*. Obraz bodu A označíme A', obraz bodu F jako F' (obr. 33). Výsledkem je trojúhelník  $A'BF'$ . Vzniklý trojúhelník  $BFF'$  je rovnostranný, neboť strany  $BF$  a  $BF'$ jsou stejně dlouhé a zároveň svírají úhel 60°. Obdobně i trojúhelník ABA' je rovnostranný.

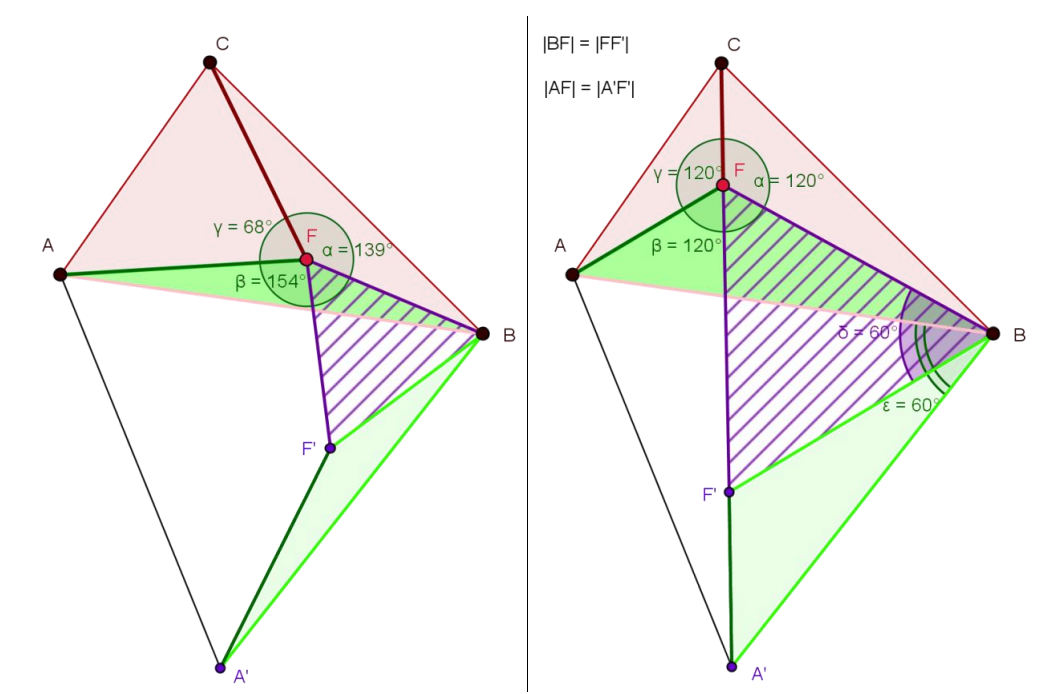

Obr. 33 Otočení  $ABF$  kolem bodu  $B \circ 60^\circ$  Obr. 34 Důkaz věty o Fermatově bodu

Protože je zřejmé, že platí vztah  $|AF| = |A'F'|$ , můžeme dosadit do součtu minimálních délek a dostaneme  $|A'F'| + |BF| + |CF|$ , což je rovno délce lomené čáry  $A'F'FC$ . Ta je minimální, jsou-li body kolineární. Z toho plyne, že bod F musí být bodem úsečky  $A'C$  (obr. 34)

Následuje druhá část důkazu, tj. dokázat že úhly AFB, AFC a BFC mají vždy velikost 120°. První možností je uvědomit si, že pokud je bod F bodem úsečky  $A'C$ , je jasné že velikost úhlu  $A'F'F$  a  $F'FC$  musí být rovna 180°. A protože trojúhelník  $BF'$ je rovnostranný, tzn. úhel při jeho vrcholech je  $60^\circ$ , musí být úhel  $A'F'B$  a tedy i úhel *BFC* roven 120°. Z toho plyne, že  $|<$  *AFB* $|$  =  $|<$  *BFC* $|$  =  $|<$  *CFA* $|$  = 120°.

Druhou možností je provést rotaci (obdobně jako v první části důkazu)  $\Delta BFC$  (resp.  $\Delta$ CFA) o 60° v kladném směru okolo bodu C (resp. A). Získáme tak rovnostranné trojúhelníky  $BB'C$  a  $CDF$  (resp.  $CC'A$  a  $AFE$ ). Z předchozího důkazu víme, že platí  $|\langle BFA'| = 60^{\circ}$  pak i  $|\langle CFB'| = 60^{\circ}$  a  $|\langle AFC'| = 60^{\circ}$  (obr. 35). Z vlastností vrcholových úhlů je pak zřejmé, že úhly  $AFB, AFC$  a  $BFC$  mají velikost  $120^{\circ}$  [18].

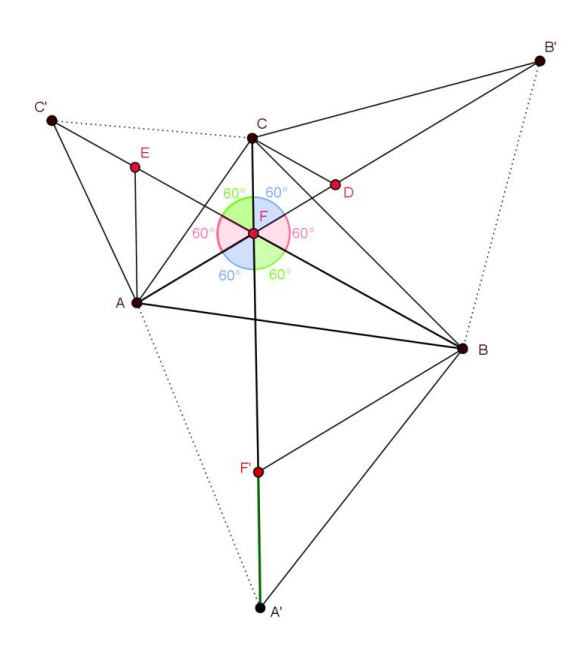

Obr. 35 Důkaz pomocí vrcholových úhlů

# <span id="page-35-0"></span>**5.3 Konstrukce Fermatova bodu**

 Fermatův bod můžeme konstruovat hned několika způsoby. První možností (obr. 36) je využití rovnostranných trojúhelníků nad jednotlivými stranami trojúhelníku ABC. Vzniknou tak body I, H, G. Následným spojením protilehlých vrcholů získáme úsečky  $AH, BG, CI$ . Průsečíkem těchto úseček je bod  $F$  – Fermatův bod.

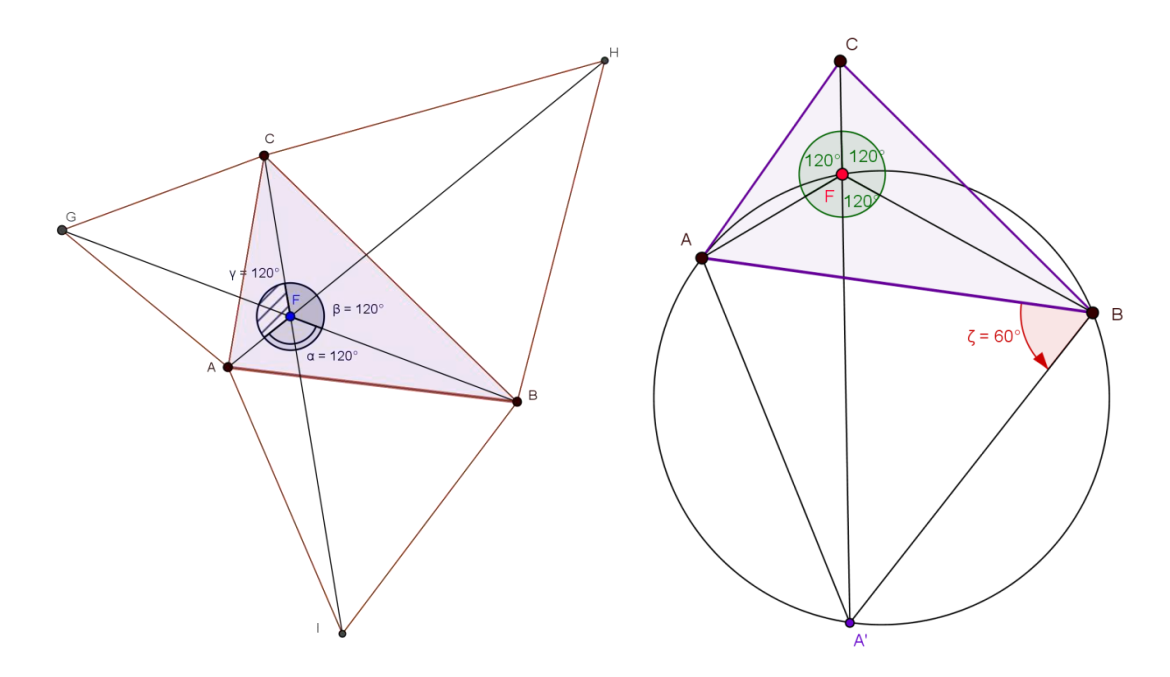

Obr. 36 Konstrukce Fermatova bodu Obr. 37 Konstrukce Fermatova bodu II
Lze jej také sestrojit jako průsečík přímky *CA'* a kružnice opsané trojúhelníku *ABA'*. Sestrojíme bod  $A'$  otočením přímky  $AB$  kolem bodu  $B$  o  $60^\circ$  v kladném směru. Dostaneme úsečku A'C, následně sestrojíme kružnici opsanou trojúhelníku ABA'. Průsečíkem těchto dvou geometrických útvarů bude hledaný bod  $F$  – Fermatův bod (obr. 37).

# **Úloha 1**

**Lesník Pešek má ve svém revíru tři krmelce tak, že jejich spojnice tvoří ostroúhlý trojúhelník. Chce postavit sklad krmiva tak, aby součet vzdáleností od krmelců byl co nejkratší. Nakresli plánek a poraď mu, kde má sklad stavět [2].**

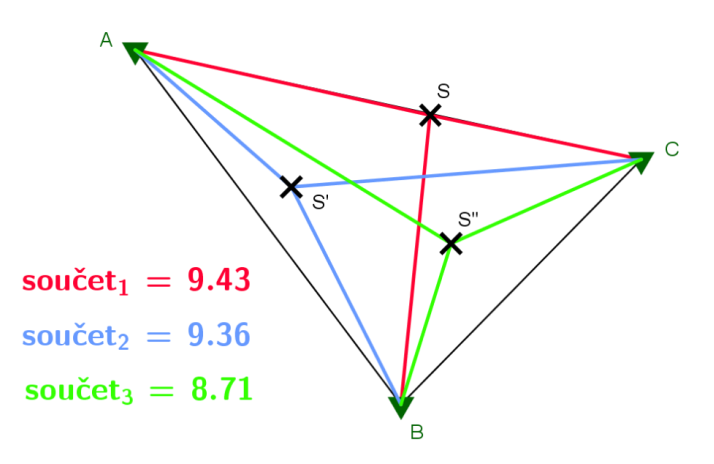

Obr. 39 Umístění skladu krmiva

#### **1) hrajeme si a objevujeme (experimentální přístup k úloze)**

 V programu GeoGebra [\(krmelec\)](file:///C:/Users/NB/Desktop/diplomka/diplomka/obrázky/krmelec.ggb) si vytvoříme libovolnou spojnici těchto tří krmelců. Výhodou tohoto programu je, že si můžeme nechat zobrazit velikost součtu délek těchto tří úseček. Pohybem jejich průsečíku  $S$ , se nám zobrazený údaj bude měnit v závislosti na poloze bodu v trojúhelníku.

 Metodou pokus – omyl se pokusíme objevit hledaný bod. Bod, kde bude hodnota součtu nejmenší. Po jeho nalezení, bychom se měli zamyslet na tím, jestli existuje nějaký vztah mezi velikostmi úhlů ASB, BSC a BSC.

#### **2) zobrazení hledané množiny bodů v softwaru GeoGebra**

Z obrázku 40 je zřejmé, že hledaný bod, kde by pan Pešek měl postavit sklad krmiva je jediný (izogonální) bod. Leží uvnitř trojúhelníku ABC a platí pro něj:  $|\langle ASB| = |\langle BSC| = |\langle CSA| = 120^{\circ}$  - takový bod nazýváme Fermatův bod.

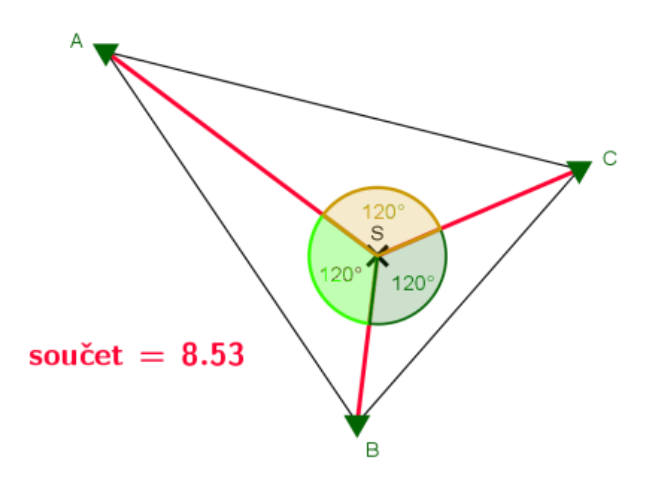

Obr. 40 Konečná poloha skladu krmiva

#### **3) konečná konstrukce úlohy**

 V předchozí části jsme určili podmínky existence a odhadli polohu hledaného bodu. Hledáme bod, ze kterého jsou všechny tři spojnice krmelců vidět pod úhlem 120°. Využijeme znalosti z předchozí kapitoly, o vztazích úhlů v kružnici a sestrojíme pro každou z úseček množinu všech bodů, která splňuje tuto podmínku. Takovou množinou bude menší oblouk kružnice určené středem (průsečík osy úsečky a ramena úhlu o velikost 30°) a procházející krajními body úseček. Fermatův bod je průsečíkem tří množin bodů dané vlastnosti (obr. 41 - kružnice  $h, k, p$ ) – tří oblouků kružnic.

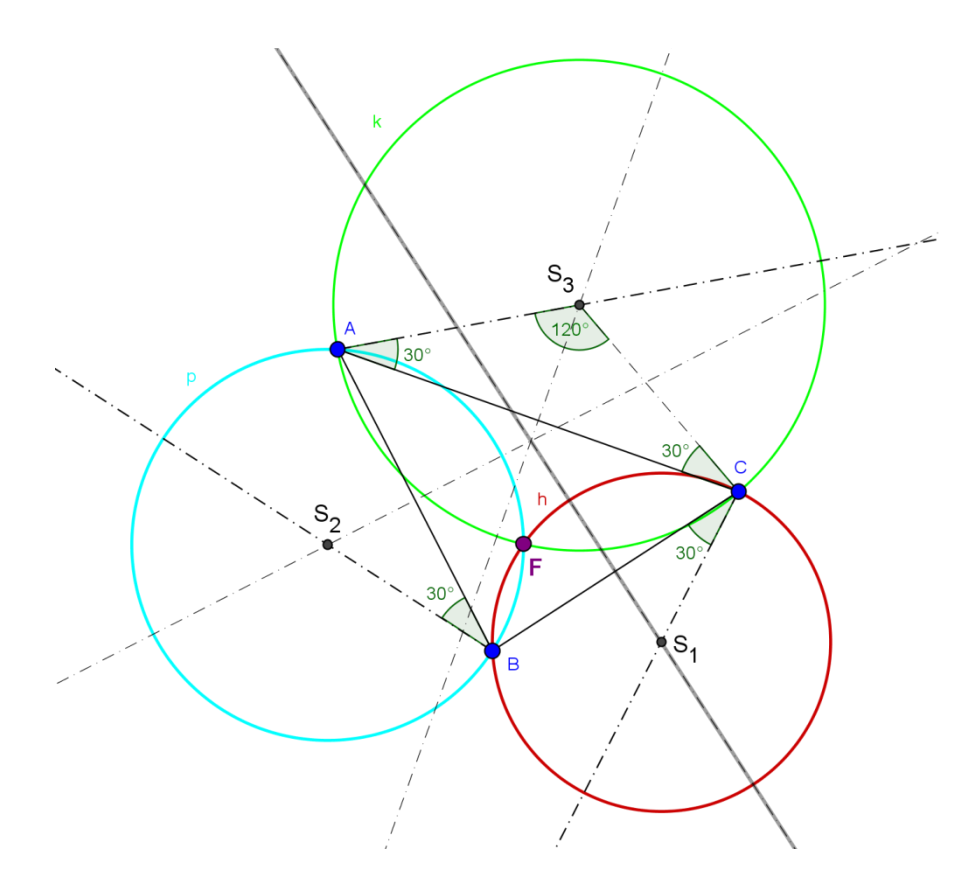

Obr. 41 Konstrukce Fermatova bodu (krmelce) pomocí množin bodů, ze kterých jsou úsečky vidět pod úhlem

# **6 KŘIVKY VYŠŠÍCH ŘÁDŮ**

 Na základní a střední škole si postupně představujeme křivky, souhrnně označované jako kuželosečky. Kuželosečka je křivka, která vznikne průnikem roviny pláštěm rotačního kuželu. Nejjednodušší takovou křivkou je kružnice, se kterou se seznamujeme již ve třetí třídě základní školy. Dalšími kuželosečkami jsou elipsa, parabola a hyperbola.

 V této kapitole navážeme na znalosti zmíněných křivek 2. řádu. Zaměříme se převážně na vysokoškolské učivo, a to křivky vyšších řádů, tj. křivky, jejichž rovnice můžeme vyjádřit polynomem vyššího stupně. V tomto případě většinou 3. a 4. Tyto křivky si zde vyhodnotíme jako množiny bodů daných vlastností.

 Nejprve je u každé křivky uveden popis a stručná historie. Následuje její rozbor, který je rozdělen do těchto částí: uvedení problému, zobrazení hledané množiny bodů v softwaru GeoGebra, určení rovnice množiny bodů eliminací proměnných, příp. jen určení rovnice množiny bodů a shrnutí vlastností dané křivky.

# **6.1 Pascalova závitnice (limacon)**

 Pascalova závitnice jest rovinná křivka čtvrtého řádu. Ve zvolené soustavě souřadnic sestrojíme kružnici k (řídící) o poloměru  $r = c$ , která prochází počátkem a střed má na ose  $x$ . Z počátku vedeme polopřímku tak, aby protnula kružnici, průsečnici označíme  $M$ . Na polopřímku naneseme na obě strany od bodu  $M$  vzdálenost  $s$  a získáme body . Množina všech takto sestrojených bodů je Pascalova závitnice.

Pojem *limacon* pochází z latinského slova "*limaxy"*, což v překladu představuje hlemýždě. Tuto křivku objevil a pojmenoval *Étienne Pascal* (1588 – 1651), otec *Blaise Pascala* [\(1623](https://cs.wikipedia.org/wiki/1623) - [1662\)](https://cs.wikipedia.org/wiki/1662). Křivkou, se ale později zabýval a zkoumal ji i jiný francouzský matematik, a to *Gilles Personne de Roberval* (1602 – 1675) [13].

#### **Uvedení problému**

Je dána kružnice  $k(S; c)$ . Body  $A[a_1, a_2]$  a  $M[u, v]$  ležící na kružnici, přičemž je pevný bod a M se pohybuje po kružnici. Body  $X[p, q]$ ,  $X'[p', q']$  leží na přímce a zároveň mají od bodu  $M[u, v]$  stejnou vzdálenost s. Určete množinu všech bodů  $X, X',$ která vznikne pohybem bodu M po kružnici k.

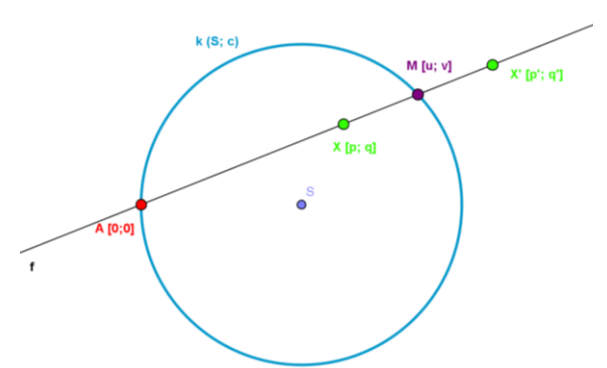

Obr. 42 Uvedení problému Pascalova závitnice

#### **Zobrazení hledané množiny v softwaru GeoGebra**

1) Ve zvolené soustavě souřadnic sestrojíme kružnici  $k(S; c)$ , která prochází počátkem a střed má na ose  $x$ .

- 2) Vhodně umístíme bod  $A$  [0, 0].
- 3) Bodem A [0, 0] vedeme přímku f tak, aby protnula kružnici  $k \to$  bod M [u; v].
- 4) Sestrojíme kružnici  $l(M; s)$ .
- 5) Průsečíky kružnice l a přímky f označíme  $X[p; q]$ ,  $X'[p'; q']$ .

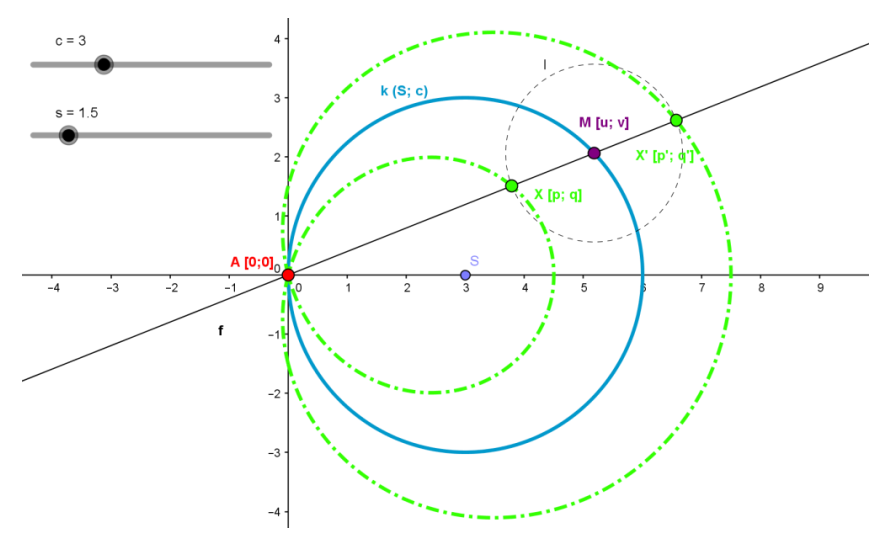

Obr. 43 Zobrazení Pascalovy závitnice pro zvolené parametry c, s

#### **Určení rovnice množiny bodů eliminací proměnných**

 $\triangleright$  Je dána kružnice k se středem S [c; 0] a poloměrem c:  $(x-c)^2 + y^2 = c^2$ . Po dosazení souřadnic bodu  $M[u; v]$ , který leží na této kružnici, získáme rovnici:

$$
(u-c)^2 + v^2 = c^2.
$$

 $\triangleright$  Body X,X' jsou průsečíky přímky f a kružnice  $l(M; s)$ , této vlastnosti využijeme a sestavíme další dvě potřebné rovnice. Přímka  $f$  je určena předpisem  $vx - uy = 0$ . Bod  $X[p; q]$  leží na této přímce, z toho tedy:

$$
vp-uq=0.
$$

S Kružnice  $l: (x - u)^2 + (y - v)^2 = s^2$ , na níž také leží bod  $X[p; q]$ :

$$
(p-u)^2 + (q-v)^2 = s^2.
$$

 Abychom si řešení mohli ověřit i v softwaru CoCoA, převedeme si potřebné rovnice do tvaru, kde bude pravá strava rovna 0:

$$
pv - qu = 0
$$
  
(u - c)<sup>2</sup> + v<sup>2</sup> - c<sup>2</sup> = 0  
(p - u)<sup>2</sup> + (q - v)<sup>2</sup> - s<sup>2</sup> = 0

 Hlavním důvodem, proč využíváme algebraický počítačový program při řešení úloh, je ten, že nám značně ulehčí práci při eliminaci proměnných. U složitějších rovnic bychom nejspíš eliminaci (pouze pomocí tužky, papíru a naší hlavy) nezvládli. Proto využijeme počítače – ušetří nám čas, práci a máme jistotu, že výsledek je správný.

Rovnice máme sestavené, následně z nich eliminujeme proměnné  $u, v$  [\(CoCoA\)](Cocoa/pascalova%20závitnice):

- $\bullet$  Use R::=Q[c,s,u,v,p,q];
- I:=Ideal (pv-qu,(u-c)^2+v^2-c^2,(p-u)^2+(q-v)^2- s^2);
- Elim $(u..v,I)$ ;

Výsledkem eliminace je rovnice:

$$
p4 - 4cp3 + 4c2p2 - s2p2 + 2p2q2 + q4 - s2q2 - 4cpq2 = 0
$$
  
( $p2 + q2 - 2cp$ )<sup>2</sup> = s<sup>2</sup>( $p2 + q2$ ).

 Pro správné zobrazení této množiny bodů v programu GeoGebra musíme v nalezené rovnici nahradit proměnné  $p, q \rightarrow x, y$ . Výsledek můžeme porovnat s původně navrhnutým grafickým řešením. Za neznámé parametry  $c$ , s si můžeme zvolit libovolné hodnoty, díky kterým se bude vzhled množiny měnit (obr. 44).

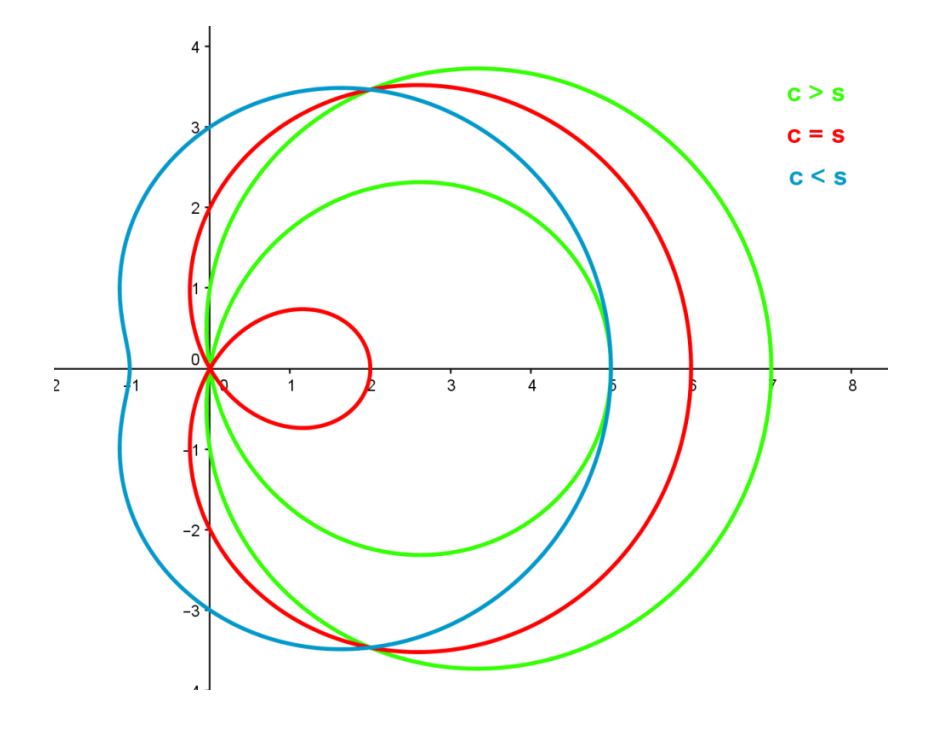

Obr. 44 Vzhled Pascalovy závitnice v závislosti na parametrech c, s

#### **Vlastnosti Pascalovy závitnice**

Hledanou množinou všech bodů  $X, X'$  je Pascalova závitnice. Je to křivka čtvrtého stupně, jejíž podoba závisí na hodnotách proměnných c a s (obr. 44). Ve všech uvedených případech je závitnice souměrná podle osy  $x$  a v pólu  $A$  má dvojný bod (pro  $c > s$  je to uzel pro  $c = s$  hrot a pro  $c < s$  je pól izolovaný bod)

 Speciálním případem Pascalovy závitnice je kardioida, kterou dostaneme pro hodnoty  $s = 2c$ .

# **6.2 Kardioida (srdcovka)**

 Protože se v celé této práci zabýváme křivkami jako množinami bodů daných vlastností, i tuto křivku si rozebereme z tohoto pohledu. Jak už jsme si uvedli na konci předchozí kapitoly, kardioida je speciálním případem Pascalovy závitnice, a to pro parametry  $s = 2c$ . To ale není zdaleka jediný způsob, jak pomocí množin bodů popsat tuto zajímavou křivku.

 Kardioidu také představuje množina všech pat kolmic spuštěných na tečny dané kružnice z daného bodu (pólu). V tomto případě se křivka označuje též *úpatnice* dané kružnice.

 Je i množinou všech obrazů pevného bodu kružnice v osové souměrnosti, podle tečny dané kružnice.

 Posledním případem je kardioida jako množina všech trajektorií bodů při odvalování se jedné kružnice  $k_2$  bez smýkání zvenku po jiné pevné kružnici  $k_1$ , přičemž obě kružnice mají stejný poloměr =  $a$ .

"Kardioida byla studována již v 15. století dánským matematikem a astronomem *Olem Christensenem Rømerem* (1644 – 1710) a matematikem *Vaumeslem* (1678). Roku 1708 francouzský matematik *Philippe de La Hire* (1640 – 1718) stanovil délku této křivky" ([21], s. 50).

 Název kardioida použil jako první italský matematik *Giovanni Francesco Mauro Melchiorre Salvemini* (1708 - 1791) a to v roce 1741. Název je odvozen z řeckého *καρδία*, neboli [srdce.](https://cs.wikipedia.org/wiki/Srdce) Proto v české literatuře můžeme tuto křivku dohledat i pod názvem *srdcovka* ([21], s. 51).

### **6.2.1 Kardioida jako úpatnice**

#### **Uvedení problému**

Nechť existuje kružnici  $k(S; a)$ , na níž je pevně ukotven bod  $A (A \in k -$  pól) a pohyblivý bod  $M ( M \in k )$ . Sestrojíme tečnu t procházející bodem M. Dále vedeme bodem A (pólem) přímku l, kolmou na tečnu t. Takto vzniklý průsečík pojmenujeme P

 $(P \in t \cap l)$ . Množina všech bodů P, při pohybu bodu M po kružnici k vykreslí kardioidu.

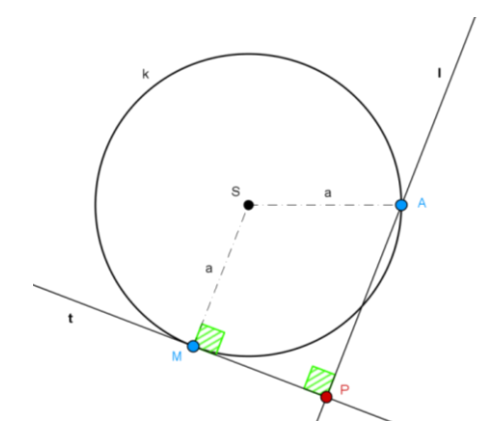

Obr. 45 Náčrt kardioidy jako úpatnice

### **Zobrazení hledané množiny v softwaru GeoGebra**

- 1) Ve zvolené soustavě souřadnic sestrojíme kružnici  $k(S; a)$ , jejíž střed bude v počátku  $\rightarrow S[0,0].$
- 2) Vhodně umístíme bod  $A$  [a, 0].
- 3) Umístíme libovolně bod  $M[u; v]$ , tak že platí  $M \in k$ .
- 4) Bodem  $M[u; v]$  vedeme tečnu t ke kružnici  $k$ .
- 5) Bodem A vedeme přímku  $l$ , kolmou na tečnu  $t$   $(l$   $t)$ .
- 6) Průsečík těchto dvou přímek označíme  $P(P \in t \cap l)$ .

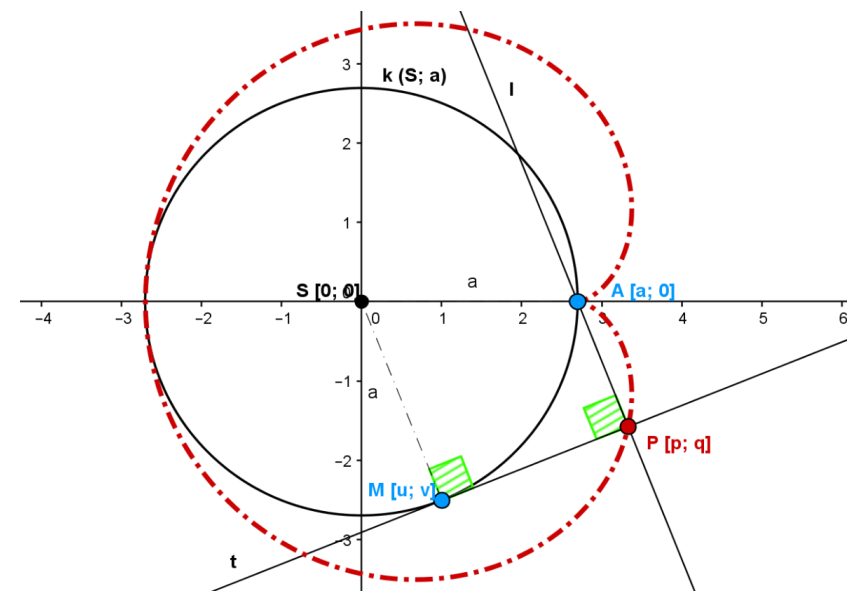

Obr. 46 Kardioida jako úpatnice kružnice

Pohybujeme-li bodem  $M$  po kružnici  $k$ , stopa bodu  $P$  nám vykreslí křivku kardioidu. V programu [GeoGebra](obrázky/kardioidanáčrt1.ggb) můžeme také využít příkaz *Množina bodů*. Ten nám, po výběru bodu určujícího a bodu pohyblivého, vykreslí požadovanou množinu bodů.

#### **Určení rovnice množiny bodů eliminací proměnných**

 $\triangleright$  Je dána kružnice k se středem S [0; 0] a poloměrem a. Můžeme ji zapsat předpisem  $k: x^2 + y^2 = a^2$ . Po dosazení souřadnic bodu  $M[u; v]$ , který leží na této kružnici, získáme rovnici:

$$
u^2 + v^2 = a^2.
$$

 $\triangleright$  Bod P je průsečík přímek l a t, této vlastnosti využijeme a sestavíme další dvě potřebné rovnice. Přímku t můžeme obecně zapsat rovnicí:  $ux + vy - u^2$  $v^2 = 0$ . Po dosazení souřadnic bodu  $P[p; q]$  získáme rovnici:

$$
up + vq - u^2 - v^2 = 0.
$$

 $\triangleright$  Obdobně přistupujeme k přímce l, dané předpisem:  $vx - uy - va = 0$ . Po dosazení souřadnic bodu  $P[p; q]$  získáme rovnici:

$$
vp-uq-va=0.
$$

 Abychom si řešení mohli ověřit i v softwaru CoCoA, převedeme si potřebné rovnice do tvaru, kde je pravá strava rovna 0:

$$
u^{2} + v^{2} - a^{2} = 0
$$
  
vp - uq - va = 0  
up + vq - u<sup>2</sup> - v<sup>2</sup> = 0

 Rovnice máme sestavené, následně z nich v programu [CoCoA](file:///C:/Users/NB/Desktop/diplomka/diplomka/Cocoa/kardioida%20úpatnice) eliminujeme proměnné  $u, v$ :

- $\bullet$  Use R::= Q[a, u, v, p, q];
- $\bullet$  I:=Ideal(up+vq-u^2-v^2,vp-uq-va,u^2+v^2-a^2);
- $Ellim(u..v,1);$

Výsledná rovnice má tvar:

$$
p^4 - 2ap^3 + 2a^3p + q^4 - a^2q^2 + 2p^2q^2 - 2apq^2 - a^4 = 0
$$

rovnici upravíme do základního tvaru, za neznámé  $p, q$  dosadíme proměnné  $x, y$ (nutné k ověření v grafickém programu). Následně ještě zkusíme daný předpis upravit, přepsat do jednoduššího a přehlednějšího tvaru:

$$
(x2 + y2 - ax)2 = a2((a - x)2 + y2).
$$

# **6.2.2 Kardioida jako množina bodů osově souměrných podle tečny kružnice**

#### **Uvedení problému**

Je dána kružnice  $k(S; a)$ , na níž je pevně ukotven bod A a libovolně umístěn pohyblivý bod  $M$ . Bodem  $M$  vedeme tečnu  $t$  k dané kružnici  $k$ . Bod  $P$  bude obrazem bodu A v osové souměrnosti podle osy  $t$  ( $O(t)$ : A  $\rightarrow$  P). Jakou množinu bodů vykreslí bod  $P$ , pokud pohybujeme bodem  $M$  po kružnici  $k$ ?

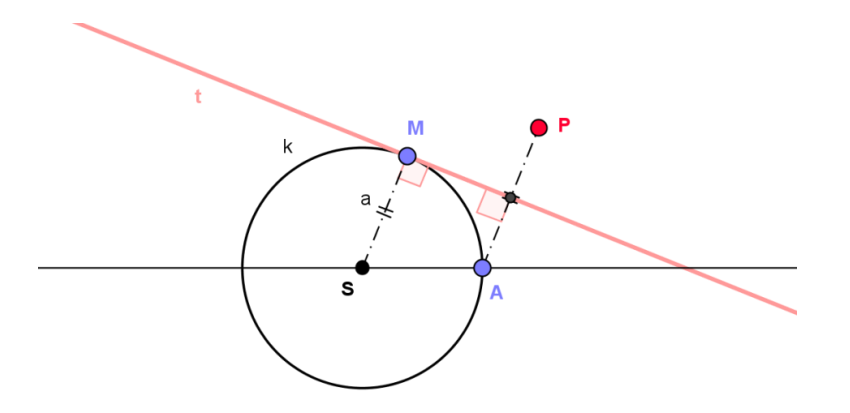

Obr. 47 Zobrazení bodu A v osové souměrnosti

#### **Zobrazení hledané množiny v softwaru GeoGebra**

1) Ve zvolené soustavě souřadnic sestrojíme kružnici  $k(S; r)$ , jejíž střed bude v počátku  $\rightarrow S[0;0]$ .

- 2) Vhodně umístíme bod  $A$  [a; 0].
- 3) Umístíme libovolně bod  $M[u; v]$ , tak že platí  $M \in k$ .
- 4) Bodem  $M[u; v]$ , vedeme tečnu t ke kružnici k.
- 4) Sestrojíme bod P, obraz bodu A v osové souměrnosti podle osy  $t \to O(t)$ : A  $\to P$ .

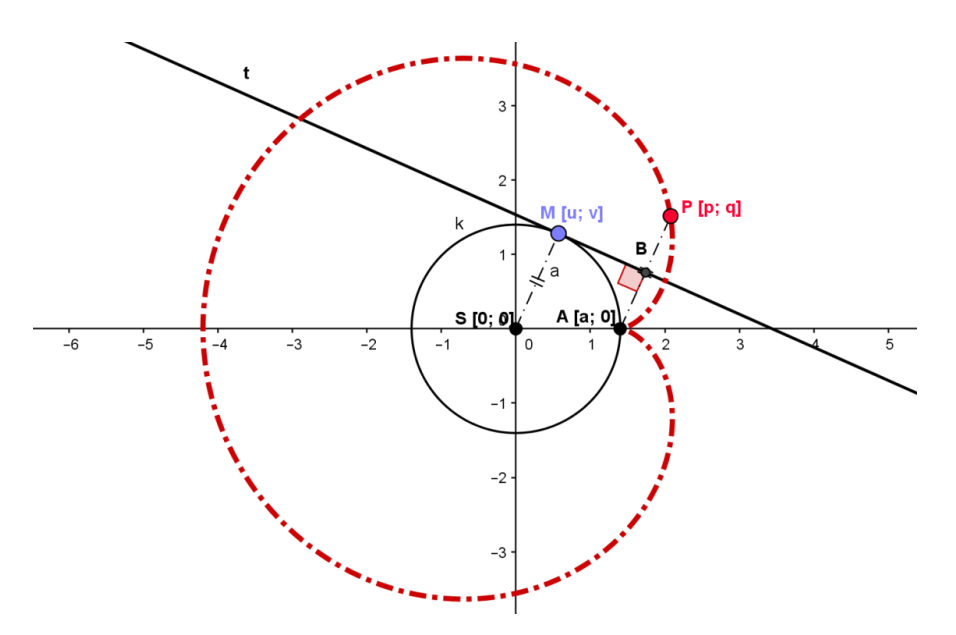

Obr. 48 Kardioida jako množina bodů osově souměrných podle tečny kružnice

#### **Určení rovnice množiny bodů eliminací proměnných**

> Je dána kružnice k se středem S [0; 0] a poloměrem  $a \rightarrow k$ :  $x^2 + y^2 = a^2$ . Po dosazení souřadnic bodu  $M[u; v]$ , který leží na této kružnici, získáme rovnici:

$$
u^2 + v^2 = a^2.
$$

 $\triangleright$  Přímka AP je kolmá na tečnu kružnice t. Tečna t je dána směrovým vektorem  $(v; -u)$  a přímka AP  $(p - a; q)$ . Kolmost přímek zapíšeme jako nulový skalární součin jejich vektorů, tedy:

$$
(p-a)\cdot v - qu = 0.
$$

 $\triangleright$  Bod B je středem úsečky AP. Tím zajistíme, že bod P je obrazem bodu A v osové souměrnosti s osou  $t$ . Bod  $B$  má souřadnice:

$$
\left[\frac{A+P}{2}\right] = \left[\frac{p+a}{2}; \frac{q}{2}\right]
$$

bod B leží na tečně t. Po dosazení, dostaneme rovnici:

$$
u \cdot \frac{p+a}{2} + v \cdot \frac{q}{2} - u^2 - v^2 = 0.
$$

 Abychom si řešení mohli ověřit i v softwaru CoCoA, převedeme si potřebné rovnice do tvaru, kde je pravá strava rovna 0:

$$
(p - a) \cdot v - qu = 0
$$
  

$$
u^{2} + v^{2} - a^{2} = 0
$$
  

$$
u \cdot \frac{p + a}{2} + v \cdot \frac{q}{2} - u^{2} - v^{2} = 0.
$$

 Rovnice máme sestavené, následně z nich v programu [CoCoA](file:///C:/Users/NB/Desktop/diplomka/diplomka/Cocoa/kardioida%20osovka) eliminujeme proměnné  $u, v$ :

- $\bullet$  Use R::=Q[a,u,v,p,q];
- I:=Ideal(pv-av-qu,u^2+v^2-a^2,u $(p+a)/2+{\rm vq/2-u^2-y^2}$ );
- $\bullet$  Elim(u..v, I);

Výsledná rovnice má tvar

$$
x4 - 6a2x2 + 8a3x + y4 - 6a2y2 + 2x2y2 - 3a4 = 0
$$
  
(x<sup>2</sup> + y<sup>2</sup>)<sup>2</sup> + a<sup>3</sup>(8x - 3a) = 6a<sup>2</sup>(x<sup>2</sup> + y<sup>2</sup>).

# **6.2.3 Kardioida jako množina bodů vzniklých odvalováním kružnice po kružnici**

#### **Uvedení problému**

Nechť existuje pevně daná kružnice  $k_1(S_1; a)$  a na ní pohyblivý bod M (M  $\epsilon k_1$ ). Kružnice  $k_2(S_2; a)$  a  $k_1$  mají právě jeden vnější dotyk, a to v bodě M. Kružnici necháme odvalovat zvenku bez smýkání po kružnici  $k_1$ . Jakou množinu bodů vykreslí bod P, který leží na kružnici  $k_2$  (P $\epsilon$   $k_2$ )?

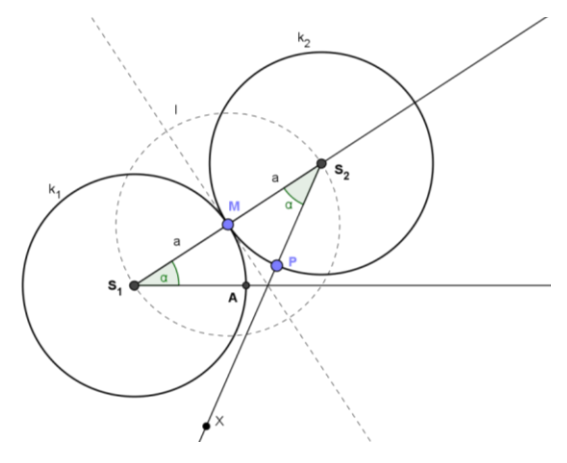

Obr. 49 Kružnice  $k_1, k_2$  s vnějším dotykem M

#### **Zobrazení hledané množiny v softwaru GeoGebra**

1) Ve zvolené soustavě souřadnic sestrojíme kružnici  $k_1(S_1; a)$ , jejíž střed bude v počátku  $\rightarrow S_1$  [0, 0].

- 2) Umístíme libovolně bod M [u; v], tak že platí  $M \in k$  a vhodně bod A [a, 0].
- 3) Sestrojíme polopřímku  $S_1M$ .
- 4) Sestrojíme kružnici  $l(M; a)$ .
- 5) Průsečík polopřímky  $S_1M$  a kružnice  $l$  označíme  $S_2$ .
- 6) Sestrojíme kružnici  $k_2$  ( $S_2$ ;  $a$ ).
- 7) Úhel  $|AS_1M| = \alpha \rightarrow$  sestrojíme úhel  $|MS_2X|$  o velikosti  $\alpha$ .
- 8) Průsečík kružnice  $k_2$  a polopřímky  $MS_2X$  nazveme  $P[p; q]$ .

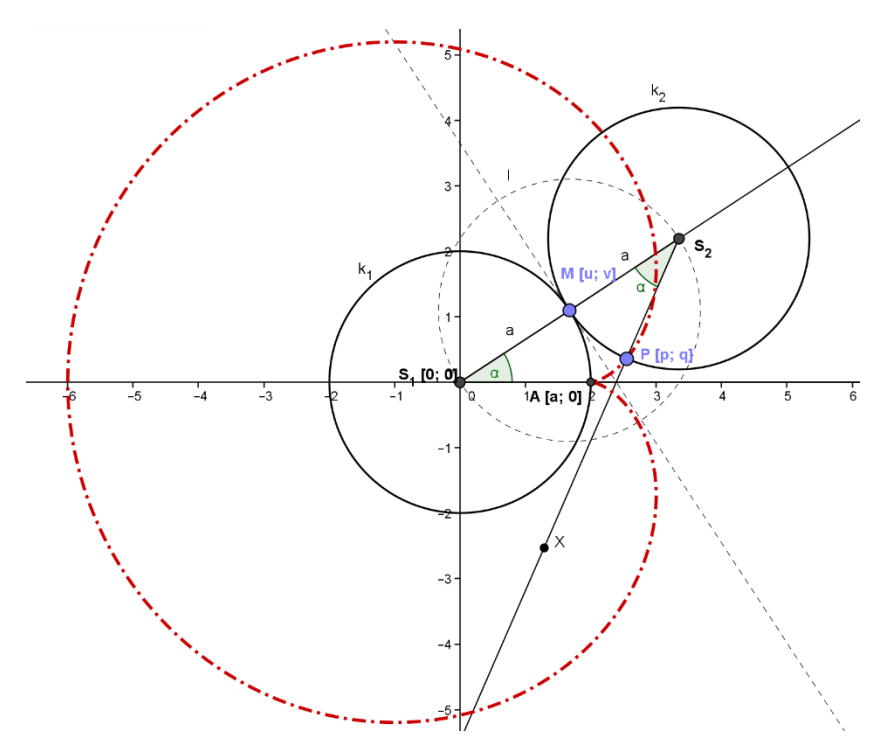

Obr. 50 Kardioida jako množina bodů vzniklých odvalováním kružnice po kružnici

#### **Určení rovnice množiny bodů eliminací proměnných**

 V tomto případě si nejspíš všimneme podobnosti s předchozím zadáním. Úlohu můžeme pojmout i jako zobrazení pevně dané kružnice  $k_1$  v osové souměrnosti podle její tečny t. Bod P, který vykresluje hledanou množinu bodů, je pak obraz bodu A podle této osy. Můžeme tedy k určení rovnice této množiny použít stejné předpoklady jako v předchozí úloze:

$$
(p - a) \cdot v - qu = 0
$$
  

$$
u^{2} + v^{2} - a^{2} = 0
$$
  

$$
u \cdot \frac{p + a}{2} + v \cdot \frac{q}{2} - u^{2} - v^{2} = 0.
$$

Výsledná rovnice má podobu:

$$
(x2 + y2)2 + a3(8x - 3a) = 6a2(x2 + y2).
$$

#### **Vlastnosti kardioidy**

Kardioida je křivka čtvrtého stupně, souměrná podle osy x. Zajímavostí je, že její tvar je využíván při konstrukci mikrofonů. "Mikrofony s kardioidní neboli ledvinovou charakteristikou jsou jedny z nejpoužívanějších mikrofonů v profesionální zvukové technice. Mikrofon s kardioidní směrovou charakteristikou snímá s největší citlivostí zvuk přicházející zepředu v ose mikrofonu a zvuk přicházející mimo osu mikrofonu je více či méně potlačen" [23].

# **6.3 Strofoida**

 Strofoida je rovinná křivka, která vznikne jako množina všech průsečíků výšek v rovnoramenném trojúhelníku.

 Strofoidu poprvé objevil Isaac Barrow (1630 – 1677) v roce 1670, ačkoliv italský fyzik a matematik *Evangelista Torricelli* (1608 – 1647) tuto křivku popsal ve svých dopisech již kolem roku 1645. Název strofoida, původem z řeckého slova "*strophos"* (ve významu "kroucený pás"), navrhl *Montucci* v roce 1846 ([13], 57).

#### **Uvedení problému**

Je dán trojúhelník ABC se základnou AB (poloměr kružnice  $k$ ) a vrcholem C pohybujícím se po zadané kružnici  $k$ . Co můžeme říci o poloze ortocentra  $H$ trojúhelníku  $ABC$ ? Jakou množinu bodů ortocentrum  $H$  opíše, pokud budeme pohybovat bodem  $C$  po dané kružnici  $k$ ?

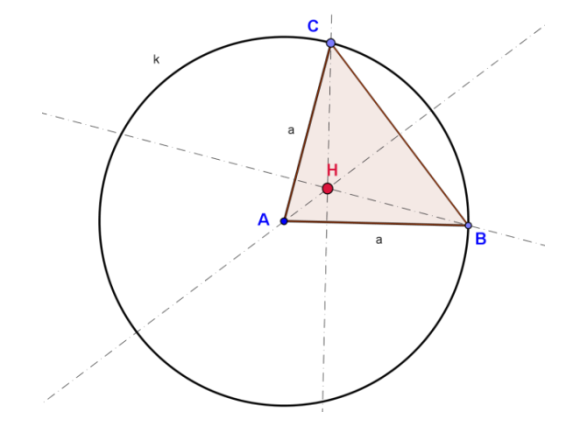

Obr. 51 Náčrt ortocentra trojúhelníku

### **Zobrazení hledané množiny v softwaru GeoGebra**

- 1) Ve zvolené soustavě souřadnic umístíme bod  $A [0, 0]$  a sestrojíme kružnici  $k(A; a)$ .
- 2) Sestrojíme body  $B, C \in k$ .
- 3) Výšky  $v_a$ ,  $v_b$ ,  $v_c \rightarrow H$  (ortocentrum).

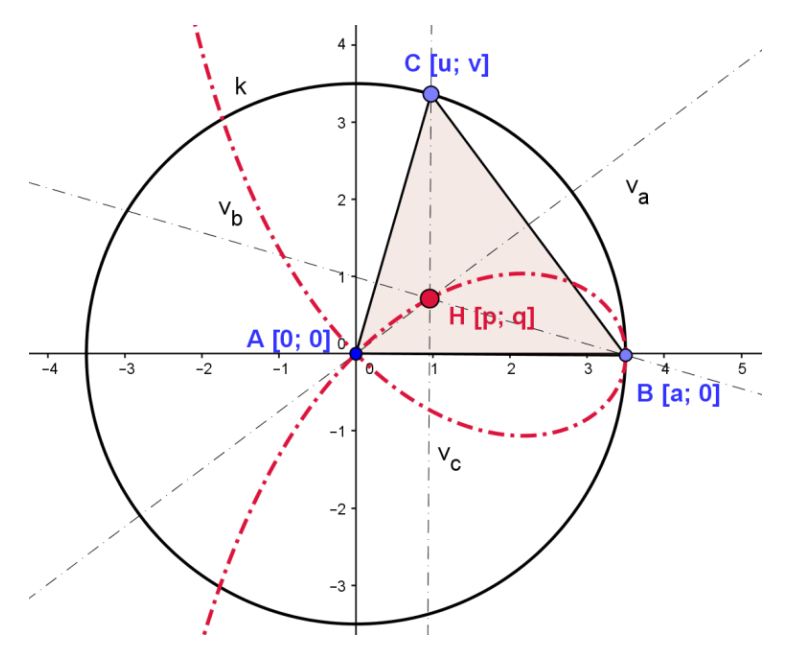

Obr. 52 Strofoida, jako množina všech ortocenter trojúhelníku

#### **Určení rovnice hledané množiny bodů eliminací proměnných**

Analytický zápis kružnice je jasný:  $x^2 + y^2 = a^2$ . Dále víme, že vrchol leží na kružnici  $k$ . Proto můžeme zapsat:

$$
u^2 + v^2 = a^2.
$$

 $\triangleright$  Víme, že bod H leží na výškách  $v_a$  a  $v_c$ . Výška  $v_a$  je daná předpisem  $(u - a)x + vy = 0$ . Po dosazení souřadnic bodu  $H[p; q]$  dostaneme rovnici ve tvaru:

$$
(u-a)\cdot p+\nu q=0.
$$

 $\triangleright$  Obdobně sestavíme poslední rovnici pro výšku  $v_c$ : ax – au = 0 a bod H[p; q], který na ní leží:

$$
p-u=0.
$$

Nyní máme tři rovnice:

$$
p - u = 0.
$$
  

$$
u2 + v2 - a2 = 0,
$$
  

$$
(u - a)p + vq = 0,
$$

Následně musíme eliminovat parametry  $u, v$ . Parametr  $u$  eliminujeme jednoduše, třetí rovnice říká  $u = p$ . Tento vztah využijeme a dostaneme  $p^2 + v^2 - a^2$ a  $(p - a)p + vq = 0$ . Po úpravě výše uvedených rovnic dostaneme následující rovnici:

$$
(p-a)[p2(p - a) + q2(p + a)] = 0.
$$

Tato rovnice

$$
p^2(p - a) + q^2(p + a) = 0
$$

představuje algebraickou křivku třetího stupně.

Nyní můžeme napsat:

$$
q^2 = \frac{p^2(a-p)}{p+a}
$$

to je ekvivalentní s rovnicí

$$
q = \pm \sqrt{\frac{a-p}{a+p}} \cdot p.
$$

Parametry  $p, q$  jsme nahradily původními souřadnicemi  $x, y$ . Z tohoto důvodu můžeme zapsat výsledek v podobě těchto funkcí:

$$
f_1: y = +x \sqrt{\frac{a - x}{a + x}},
$$

$$
f_2: y = -x \sqrt{\frac{a - x}{a + x}}.
$$

 Pro kontrolu a grafické ověření našich výsledků použijeme program GeoGebra. Zobrazíme funkce  $f_1$  a  $f_2$ . Graf funkce  $f_1$  prezentuje následující obrázek 54.

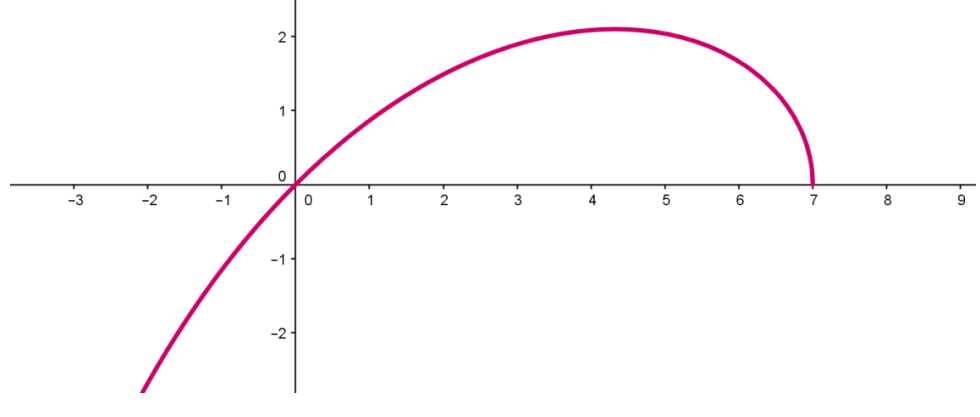

Obr. 53 Graf funkce  $f_1$  pro parametr  $a = 7$ 

Graf funkce  $f_2$  vidíme na obrázku 54.

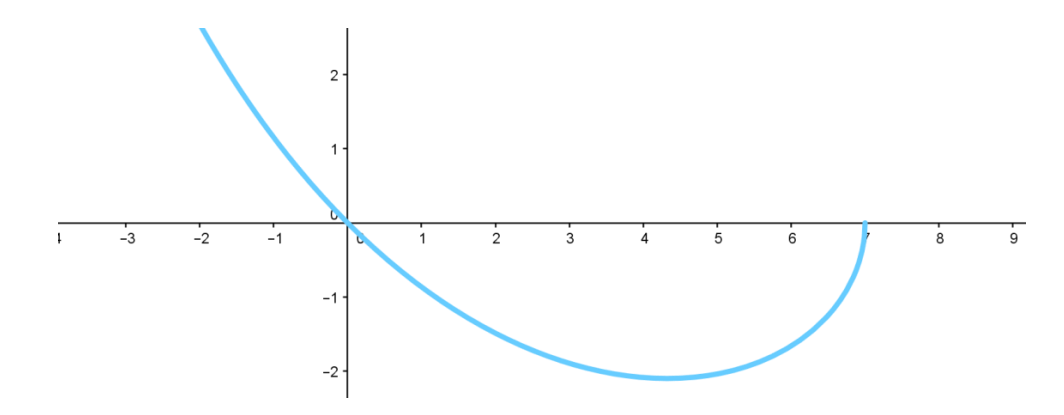

Obr. 54 Graf funkce  $f_2$  pro parametr  $a = 7$ 

 Zakreslením obou těchto funkcí do jednoho obrázku získáme podobu celé strofoidy (obr. 55). V dynamickém programu [GeoGebra](obrázky/strof-rce3.ggb) si můžeme prohlédnout různé podoby řešení v závislosti na hodnotě parametru a.

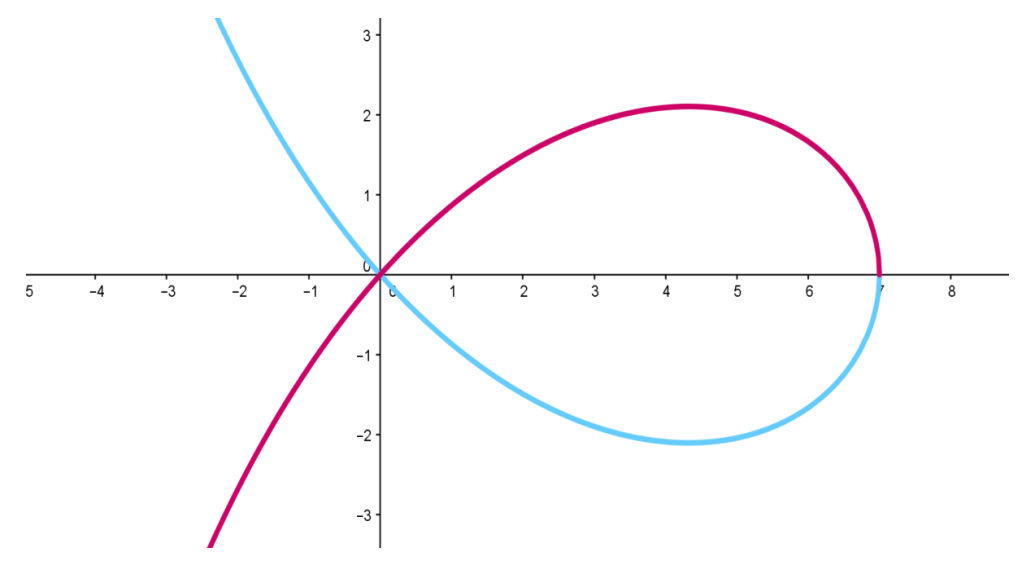

Obr. 55 Strofoida pro parametr  $a = 7$ 

 Správnost výpočtu jsme si ověřili v geometrickém softwaru, nyní můžeme výsledek zkontrolovat i pomocí algebraického programu [CoCoA.](file:///C:/Users/NB/Desktop/diplomka/diplomka/Cocoa/strofoida) Využijeme opět výše uvedené rovnice, ze kterých eliminujeme proměnné  $u, v$ :

- $\bullet$  Use R::= $Q[a, u, v, p, q]$ ;
- I:=Ideal(p-u,up-ap+vq,u^2+v^2-a^2);
- Elim $(u..v,I)$ ;

Výsledek představuje následující rovnice třetího stupně. Parametry  $p, q$  můžeme nahradit proměnnými  $x$ ,  $y$ , pro jednodušší porovnání s předchozím výsledkem.

$$
x3 - ax2 + ay2 + xy2 = 0
$$

$$
y2(x + a) = x2(a - x)
$$

 Tuto rovnici použijeme v původním nákresu strofoidy a zhodnotíme tak, jestli je výsledek správný. Pomocí posuvníku můžeme v programu [GeoGebra](file:///C:/Users/NB/Desktop/diplomka/diplomka/obrázky/strofoida%20ověření.ggb) měnit hodnotu parametru a tak pozorovat závislost výsledné podoby hledané množiny na jeho velikosti. V tomto případě zelená křivka odpovídá parametru  $a = 5$ .

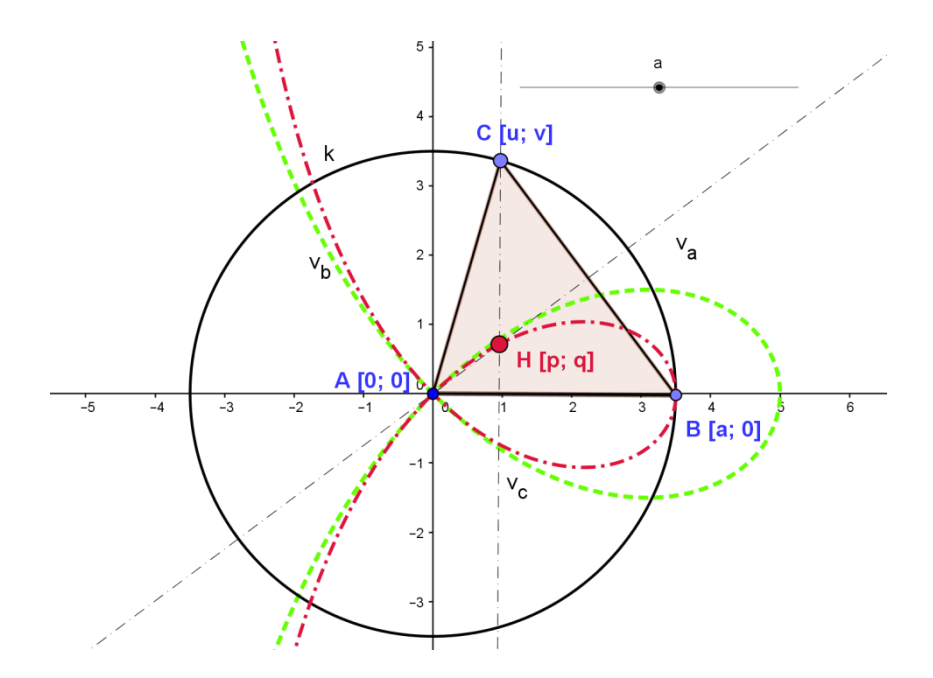

Obr. 56 Zobrazení křivky získané eliminací do původního nákresu

#### **Vlastnosti strofoidy**

Strofoida je rovinná křivka třetího stupně, s uzlem v bodě A, která je souměrná podle osy x. Přímka  $x - a = 0$  je její asymptotou.

 Strofoida je ideální křivka k rozboru průběhu funkce. Vezmeme si jen část této křivky a pracujeme s jejím funkčním předpisem  $(f_1, f_2)$ . Můžeme hledat intervaly, na kterých je funkce rostoucí nebo klesající, hledat její extrémy, limity nebo určit asymptoty.

# **6.4 Asteroida**

 Asteroida je křivka, která vznikne jako množina všech pat kolmic na úhlopříčku kolmého rovnoběžníku nebo kotálením kružnice s poloměrem  $r$  po kružnici s poloměrem  $R(R = 4r)$  tak, že menší kružnice leží ve vnitřní oblasti té větší.

"Asteroidu řadíme mezi cykloidní křivky, které byly objeveny dánským astronomem *Olem Christensenem Rømerem* (1644 – 1710) roku 1674. Studiem asteroidy se zabýval i švýcarský matematik *Johann Bernoulli* (1667 – 1748) a *G. W. von Leibniz*  (1646 – 1716). Název *asteroida* byl v literatuře poprvé použit roku 1836 [21].

# **6.4.1 Asteroida jako množina všech pat kolmic na úhlopříčku kolmého rovnoběžníku**

#### **Uvedení problému**

Nechť existuje kružnice  $k(S; a)$  a bod  $M \in k$ . Sestrojíme kolmý rovnoběžník SLMN a jeho úhlopříčky  $SM = LN = a$ . Na úhlopříčku LN spustíme kolmici z bodu M, jejich průsečík označíme  $P$ . Posunujeme-li bodem  $M$  po kružnici  $k$ , množina všech pat kolmic na úhlopříčku rovnoběžníku SLMN nám vytváří asteroidu (obr. 57).

V programu [GeoGebra](file:///C:/Users/NB/Desktop/diplomka/diplomka/obrázky/asteroidanáčrt.ggb) můžeme pohybovat bodem M po kružnici k či zvolit animaci bodu  $M$ . Pomocí stopy bodu  $P$  můžeme pozorovat zakreslení asteroidy.

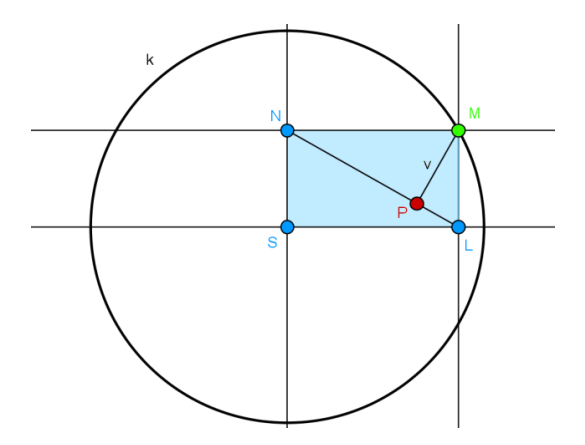

Obr. 57 Pata kolmice na úhlopříčku kolmého rovnoběžníku

#### **Zobrazení hledané množiny v softwaru GeoGebra**

1) Ve zvolené soustavě souřadnic sestrojíme kružnici  $k(S; a)$ , jejíž střed bude v počátku  $\rightarrow S$  [0; 0].

- 2) Umístíme libovolně bod  $M[u; v]$ , tak že platí  $M \in k$ .
- 3) Počátkem (bod S) vedeme přímky  $y = 0$  a  $x = 0$ , tedy přímky totožné s osami  $x, y$ .
- 4) Sestrojíme kolmý rovnoběžník SLMN.
- 5) Z bodu M spustíme kolmici na úhlopříčku LN, patu této kolmic označíme  $P[p; q]$ .

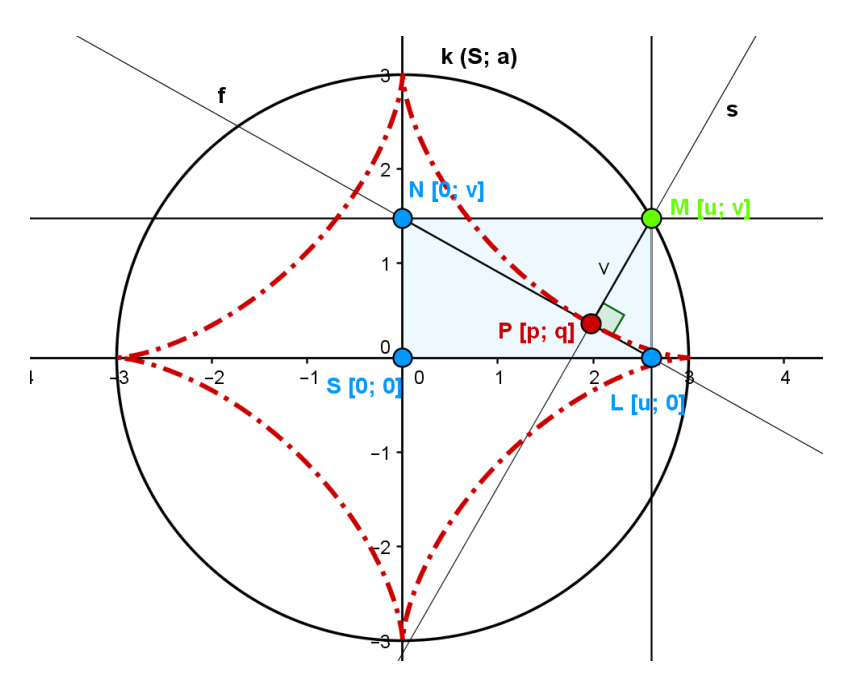

Obr. 58 Asteroida jako množina pat kolmic na úhlopříčku rovnoběžníku SLMN

### **Určení rovnice hledané množiny bodů eliminací proměnných**

Analytický zápis kružnice  $k: x^2 + y^2 = a^2$ . Dále víme, že bod M [u; v] leží na této kružnici. Proto můžeme zapsat:

$$
u^2 + v^2 - a^2 = 0.
$$

 $\triangleright$  Další podmínky odvodíme z polohy bodu P. Bod P leží na přímkách f a s. Přímku f lze zapsat ve tvaru  $vx + uy - uv = 0$  a protože  $P[p; q] \in f$ :

$$
vp + uq - uv = 0.
$$

Přímku s lze zapsat ve tvaru  $u^2 - v^2 - ux + vy = 0$  a protože  $P[p; q] \in s$ , po dosazení souřadnic získáme:

$$
u^2 - v^2 - up + vq = 0
$$

Abychom si řešení mohli ověřit i v softwaru CoCoA, převedeme si potřebné rovnice do tvaru, kde bude pravá strava rovna 0:

$$
u2 + v2 - a2 = 0
$$
  
vp + uq - uv = 0  

$$
u2 - v2 - up + vq = 0
$$

Do programu [CoCoA](file:///C:/Users/NB/Desktop/diplomka/diplomka/Cocoa/asteroida) zadáme následující příkazy:

- $\bullet$  Use R::=Q[a,u,v,p,q];
- $\bullet$  I:=Ideal (pv+uq-uv,u^2-v^2-up+vq,u^2+v^2-a^2);
- $\bullet$  Elim(u..v, I);

Rovnice hledané množiny bodů má následující podobu

$$
x^{6}-3a^{2}x^{4}+3x^{4}y^{2}+3a^{4}x^{2}+21a^{2}x^{2}y^{2}+3x^{2}y^{4}+y^{6}-3a^{2}y^{4}+3a^{4}y^{2}-a^{6}=0
$$
  

$$
(x^{2}+y^{2}-a^{2})^{3}+27a^{2}x^{2}y^{2}=0.
$$

Obr. 59 Ověření rovnice asteroidy v geometrickém softwaru

 Výslednou rovnici použijeme opět v programu [GeoGebra](file:///E:/diplomka/obrázky/asteroida%20ověření.ggb) ke konečnému ověření. Hodnotu parametru  $\alpha$  můžeme v tomto programu libovolně měnit a tak pozorovat, jak se v závislosti na něm křivka mění. Na obr. 59 je zobrazená křivka pro parametry  $a = 2$  $a \ a = 5.$ 

# **6.4.2 Asteroida jako trajektorie bodu při odvalování kružnice po kružnici**

#### **Uvedení problému**

Nechť existuje pevně daná kružnice  $k_1(S_1; a)$  a na ní pohyblivý bod  $M (M \in k_1)$ . Kružnice  $k_2$   $\left(S_2; \frac{a}{4}\right)$  $\frac{a}{4}$ ) a  $k_1$  mají právě jeden vnitřní dotyk, a to v bodě M. Kružnici necháme odvalovat zevnitř bez smýkání po kružnici  $k_1$ . Jakou množinu bodů vykreslí bod P, který leží na kružnici  $k_2$  (P $\epsilon$   $k_2$ )?

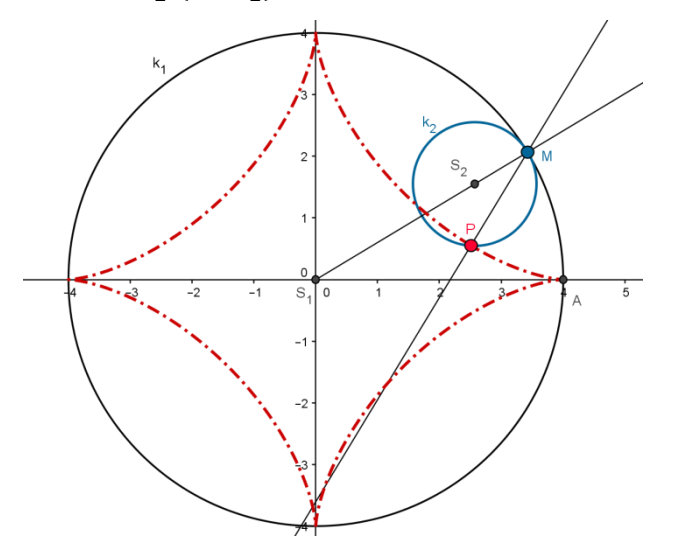

Obr. 60 Asteroida jako množina bodů

### **Zobrazení hledané množiny v softwaru GeoGebra**

- 1) Ve zvolené soustavě souřadnic sestrojíme kružnici  $k_1(S_1; a)$ , jejíž střed bude v počátku  $\rightarrow S_1$  [0, 0].
- 2) Umístíme libovolně bod M [u; v],  $M \in k_1$  a vhodně bod A [a, 0].
- 3) Sestrojíme přímku  $S_1M$ .
- 4) Sestrojíme kružnici  $l$   $(M; \frac{a}{4})$  $\frac{a}{4}$ ).
- 5) Průsečík přímky  $S_1M$  a kružnice l označíme  $S_2$ .
- 6) Sestrojíme kružnici  $k_2$   $\left(S; \frac{a}{4}\right)$  $\frac{a}{4}$ ).
- 7) Úhel  $|AS_1M| = \alpha \rightarrow$  sestrojíme úhel  $|MS_2X| = 4\alpha$ .
- 8) Průsečík kružnice  $k_2$  a přímky  $S_2X$  nazveme P [p; q].

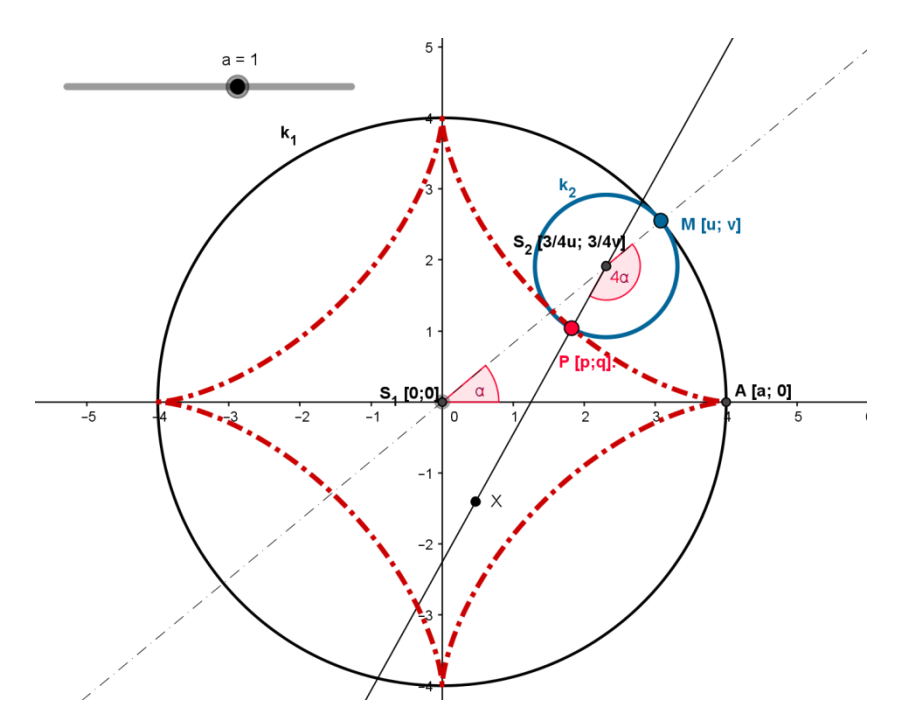

Obr. 61Asteroida jako množina bodů při odvalování kružnice po kružnici

# **Určení rovnice hledané množiny bodů**

 V tomto případě nebude možné rovnici hledané množiny bodů vyjádřit algebraicky. Musíme sestavit parametrické rovnice [12, s. 39]:

$$
"x = r[3\cos t + \cos(3t)],
$$
  

$$
y = r[3\sin t - \sin(3t)].
$$

Upravíme  $x$ -ovou souřadnici na:

$$
x = r[3 \cos t + \cos(2t + t)]
$$
  
\n
$$
= r[3 \cos t + (\cos 2t \cos t - \sin 2t \sin t)]
$$
  
\n
$$
= r[3 \cos t + (\cos^3 t + \sin^2 t \cos t - 2\sin^2 t \cos t)]
$$
  
\n
$$
= r \cos t(3 + \cos^2 t - 3\sin^2 t)
$$
  
\n
$$
= r \cos^3 t + r \cos t (3 - 3\sin^2 t)
$$
  
\n
$$
= r \cos^3 t + r \cos t [3(\cos^2 t + \sin^2 t) - 3\sin^2 t]
$$
  
\n
$$
= r \cos^3 t + r \cos t (3\cos^2 t)
$$
  
\n
$$
= r \cos^3 t + 3r \cos^3 t
$$

postupnými úpravami dostaneme

$$
x=4r\cos^3 t.
$$

Analogicky bychom postupovali i u y-ové souřadnice, potom parametrické rovnice asteroidy pro  $r = \frac{a}{4}$  $\frac{a}{4}$  jsou:

$$
x = a \cos^3 t
$$
  

$$
y = a \sin^3 t
$$

umocníme-li obě rovnice na  $\frac{2}{3}$ , pak

$$
x^{\frac{2}{3}} = a^{\frac{2}{3}} \cos^2 t
$$

$$
y^{\frac{2}{3}} = a^{\frac{2}{3}} \sin^2 t
$$

po sečtení obou rovnic dostaneme obecný tvar rovnice asteroidy

$$
x^{\frac{2}{3}} + y^{\frac{2}{3}} = a^{\frac{2}{3}}(\cos^2 t + \sin^2 t)
$$

$$
x^{\frac{2}{3}} + y^{\frac{2}{3}} = a^{\frac{2}{3}} \rightarrow \sqrt[3]{x^2} + \sqrt[3]{y^2} = \sqrt[3]{a^2}.
$$

#### **Vlastnosti asteroidy**

 Asteroida je cyklická křivka, osově souměrná podle obou souřadnicových os, i podle os 1. a 2. kvadrantu. Je také zřejmé, že je středově souměrná podle středu (počátku souřadnic).

# **6.5 Bernoulliho lemniskáta**

Bernoulliho lemniskáta (obr. 62) je křivka, která vznikne jako množina všech bodů X v rovině takových, že součin vzdálenosti od dvou pevně zvolených bodů  $F_1, F_2$ (ohnisek) je konstantní a je roven  $k^2$ , tj. platí  $|F_1X| \cdot |F_2X| = k^2$  [3].

 *Jacob Bernoulli* (1654 - 1705) publikoval v roce 1694 v *Acta Eruditorum* článek o křivce ve tvaru 8 nebo stuhy (odtud název - z latinského *lemniscus*, což znamená závěsná stuha, pentle). *Bernoulli* v té době ale nevěděl, že právě popisuje speciální případ křivky, kterou již před lety popsal *Cassini*. Obecné vlastnosti lemniskáty objevil a popsal italský matematik *Giulio Carlo de' Toschi di Fagnano* (1682 - 1766). *Carl Friedrich Gauss* (1777 - 1855) a *Leonhard Euler* (1707 - 1783) vyšetřili později délku oblouku křivky, čímž položily základy eliptických funkcí [9].

#### **Uvedení problému**

Nechť jsou dány dvě kružnice  $k_1, k_2$  a konstanta  $k$ . Vzdálenost středů kružnic  $k_1(F_1; \frac{k}{r})$  $\frac{\kappa}{r}$ ) a  $k_2(F_2; r)$  je rovna 2d. Průsečíky těchto dvou kružnic si označíme jako a P'. Je-li konstanta  $k = d$ , bod P určuje Bernoulliho lemniskátu [21].

 V programu [GeoGebra](obrázky/bernoulliho.ggb) si tento problém vymodelujeme a pomocí posuvníků si prohlédneme řešení pro situace  $k = 0, k < d$  nebo  $k > d$ . Posuvníkem r a  $k^2$ měníme poloměry kružnic, posuvníkem d vzdálenost ohnisek  $|F_1F_2|$ .

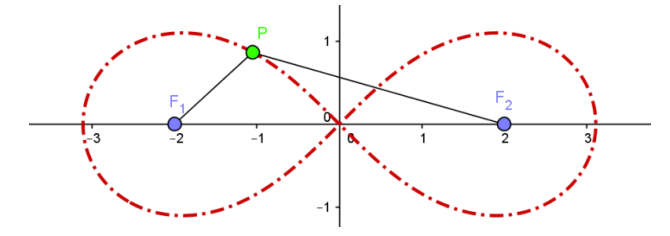

Obr. 62 Bernoulliho lemniskáta

#### **Zobrazení hledané množiny v softwaru GeoGebra**

- 1) Ve zvolené soustavě souřadnic sestrojíme přímky  $x = 0$  a  $y = 0$ .
- 2) Sestrojíme kružnici  $l(S; d)$ .
- 3) Průsečíky kružnice l a přímky  $y = 0$  označíme  $F_1, F_2$ .
- 4) Sestrojíme kružnice  $k_2(F_2; r)$ ,  $k_1(F_1; \frac{k_1}{r_1})$  $\frac{n}{r}$ ).
- 5) Průsečíky těchto dvou kružnic nazveme  $P, P'$ .

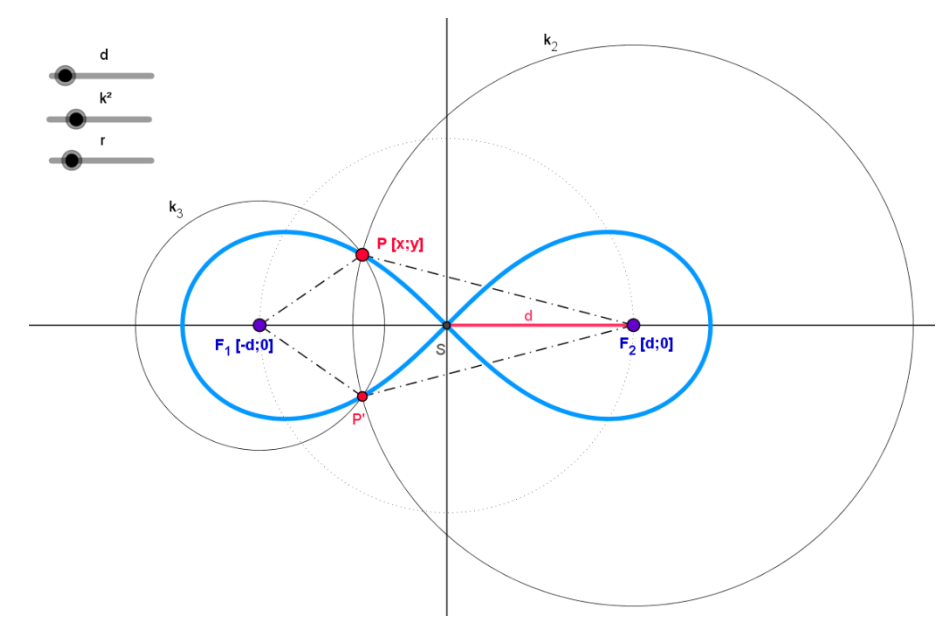

Obr. 63 Odvození rovnice Bernoulliho lemniskáty

#### **Určení rovnice hledané množiny bodů**

 V předchozích případech jsme vždy sestavili rovnice popisující vlastnosti hledané množiny bodů a následně eliminovali jejich proměnné. U Bernoulliho lemniskáty nám stačí jediná vlastnost, a to že součin vzdálenosti od dvou pevně zvolených bodů  $F_1$ ,  $F_2$ je konstantní. Tuto skutečnost můžeme popsat vztahem  $\rightarrow |F_1P| \cdot |F_2P| = k^2$ .

$$
\sqrt{(x-d)^2 + y^2} \cdot \sqrt{(x+d)^2 + y^2} = k^2
$$

V této rovnici se objevily dvě konstanty  $d, k$ , ty nám ale po využití vlastnosti, která odlišuje Bernoulliho lemniskátu od ostatních Cassiniho oválů, vymizí. Jak je výše uvedeno, o Bernoulliho lemniskátu se jedná, je-li  $k = d$ . Proto můžeme rovnici přepsat do tvaru:

$$
\sqrt{(x-d)^2 + y^2} \cdot \sqrt{(x+d)^2 + y^2} = d^2,
$$

kde d vzdálenost ohnisek (bodů  $F_1, F_2$ ) od bodu S. Výslednou rovnici už jen upravíme do nejjednoduššího tvaru:

$$
x4 - 2x2d2 + y4 + 2d2y2 + 2x2y2 = 0
$$
  

$$
(x2 + y2)2 = 2d2(x2 - y2).
$$

#### **Vlastnosti Bernoulliho lemniskáty**

Z obr. 63 můžeme vyčíst několik vlastností této křivky. Bernoulliho lemniskáta je osově souměrná podle os  $x$  i  $y$ . A také středově souměrná podle bodu  $S$ , počátku soustavy souřadné.

 V našem okolí můžeme Bernoulliho lemniskátu zpozorovat u meandrujících řek, které ji opisují. Jejího tvaru se ale využívá i například v železničním stavitelství, při konstrukci železničních přechodnic [20].

# **6.6 Cykloida**

 Cykloida je [cyklická křivka,](https://cs.wikipedia.org/wiki/Cyklick%C3%A1_k%C5%99ivka) kterou vytvoří [bod](https://cs.wikipedia.org/wiki/Bod) pevně spojený s [kružnicí,](https://cs.wikipedia.org/wiki/Kru%C5%BEnice) která se valí po [přímce.](https://cs.wikipedia.org/wiki/P%C5%99%C3%ADmka) Je-li tento bod na valící se kružnici, vznikne válením *prostá cykloida*, která má tvar [donekonečna](https://cs.wikipedia.org/wiki/Nekone%C4%8Dno) se opakujících [oblouků.](https://cs.wikipedia.org/wiki/Oblouk) Je-li vzdálenost bodu od středu valící se kružnice větší než její poloměr, opisuje tento bod cykloidu prodlouženou. Nakonec je-li vzdálenost bodu od středu valící se kružnice menší než její poloměr, opisuje tento bod cykloidu zkrácenou.

 S cykloidami se často setkáváme v běžném životě, např. ventilek duše jízdního kola při otáčení opisuje dráhu cykloidy. Cykloidu nalezneme v různých ozubených soukolích (např. v hodinových strojích), ale i ve vodních či větrných turbínách a v mnoha dalších zařízeních. Protože je cykloidální profil odolný vůči velkému zatížení, využívá se často i ve stavitelství (tunely, mosty) [19].

 Křivka byla zkoumána již roku 1501 *Charlesem de Bovellesem* (1475 – 1566) a také *Marinem Mersennem* (1588 – 1648), který jako první uveřejnil přesnou definici cykloidy. Název cykloida pravděpodobně poprvé použil roku 1599 *Galileo Galilei* z řeckého názvu "kuklos" znamenající kruh, kolo nebo také cyklus [19].

 Délku jednoho oblouku cykloidy určili *Gilles Personne de Roberval* a *Christopher Wren* (1632 - 1723). Izochronní a tautochronní vlastnosti této křivky uvedl dánský matematik a přírodovědec *Christiaan Huygens*. V roce 1696 *Johann Bernoulli* (1667 – 1748) představil v časopise *Acta Eruditorium* křivku *brachistochronu*, která je částí cykloidy[21].

 Využitím v praxi se zabýval Huygens (1629 – 1695), který navrhl první kyvadlové hodiny, které by opisovaly oblouk cykloidy. Ve spojení s řešením ozubených soukolí se cyklickými křivkami zabýval Røemer a Girard Desargues (1521 – 1661), který navrhl cykloidní zuby na ozubených kolech. Studiem cyklických křivek se zabývali ale i další matematikové, jako např. Pascal, Newton, Euler, Fermat, Leibniz, l'Hospital nebo de la Hire [19].

### **6.6.1 Prostá cykloida**

#### **Uvedení problému**

Nechť je dána kružnice  $k(S; a)$ , přímka  $p$  a bod  $M$ , který je společným bodem této kružnice a přímky. Bod  $P$  je obrazem bodu  $M$  v rotaci se středem  $S$  a úhlem  $t$ . Pak při kotálení kružnice po přímce  $p$ , bod  $P$  opíše trajektorii zvanou cykloida.

#### **Zobrazení hledané množiny v softwaru GeoGebra**

- 1) Ve zvolené soustavě souřadnic sestrojíme přímku  $p$ , totožnou s osou  $x$ .
- 2) Sestrojíme kružnici  $k(S; a)$ , kde  $S[0; a]$ .
- 3) Umístíme bod  $M[u; v]$ , který je společným bodem kružnice k a přímky  $p$ .
- 4) Bod M otočíme podle středu kružnice o úhel t:  $R(S; t)$ :  $M \rightarrow P$ .
- 5) Dostaneme bod  $P[p; q]$ , který při kotálení kružnice po přímce p vykreslí cykloidu.

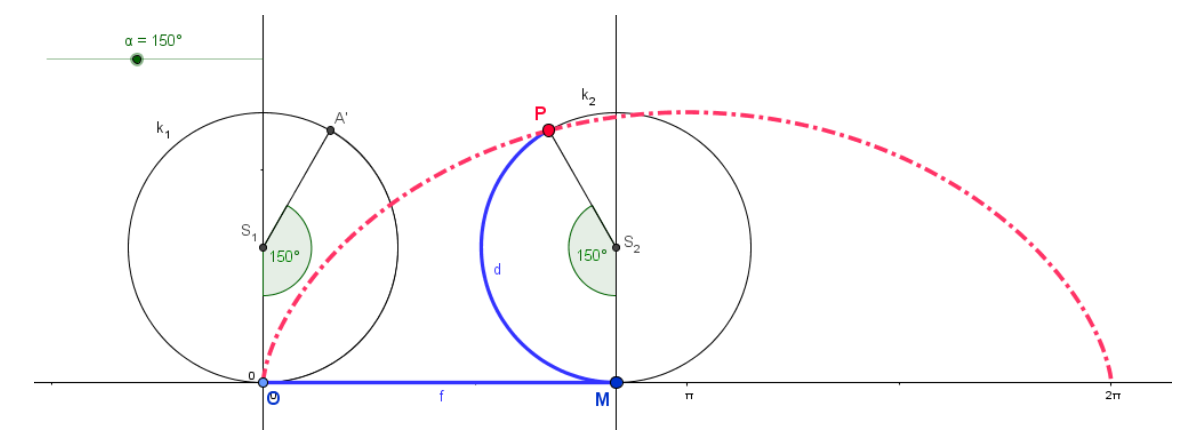

Obr. 64 Prostá cykloida jako množina bodů

#### **Určení rovnice hledané množiny bodů**

 Cykloida (obr. 63) je nealgebraická křivka, pro kterou si nyní odvodíme předpis. Do kartézské soustavy souřadnic umístíme kružnici k se středem  $S[0; a]$  a poloměrem a. Bod P je bod kružnice, jehož trajektorie vykresluje hledanou množinu bodů. Pravoúhlým průmětem bodu P do osy  $x$  je bod  $X$  a průmět do osy  $y$  je bod Y. Bod M je bodem dotyku kružnice a přímky, po které se kružnice kotálí. Parametr  $t$  určuje velikost úhlu  $MSP$  při otáčení kružnice  $k$  [6].

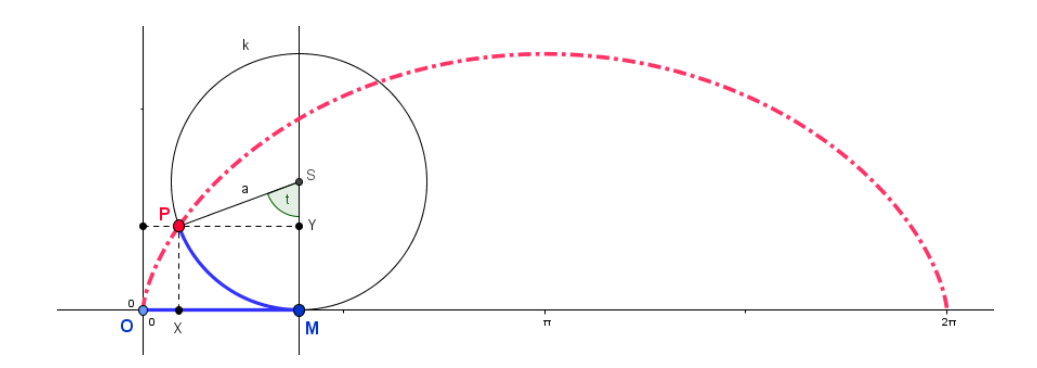

Obr. 64 Odvození parametrických rovnic prosté cykloidy

Nyní si vyvodíme a zapíšeme několik vlastností, vyplývajících z obrázku 64, potřebných k sestavení hledaných rovnic:

Pro 
$$
t > 0
$$
 je  $\widehat{MP} = |OM|$ , z toho  $OM = at$ .

Vyjádříme x-ovou souřadnici bodu P. Z trojúhelníku PYS je zřejmé, že:

$$
\sin t = \frac{|PY|}{a} \to |PY| = a \sin t
$$

$$
x = |OX| = |OM| - |XM| = \widehat{MP} - |PY| = at - a \sin t
$$

Vyjádříme y-ovou souřadnici bodu P:

$$
\cos t = \frac{|YS|}{a} \rightarrow |YS| = a \cos t \text{ a } |MS| = a
$$
  

$$
y = |XP| = |MS| - |YS| = a - a \cos t.
$$

Z těchto vlastností už jednoduše vyjádříme parametrické rovnice prosté cykloidy:

$$
x = at - a \sin t = a(t - \sin t)
$$
  

$$
y = a - a \cos t = a(1 - \cos t); a > 0, t \in (0, 2\pi)
$$

kde  $\alpha$  je poloměr kotálející se kružnice a parametr  $t$  je úhel jejího otočení [6].

#### **Vlastnosti prosté cykloidy**

 Prostá cykloida je cyklická křivka, zajímavá svým tvarem, který se neustále opakuje s periodou  $2\pi a$ . Všechny oblouky mají stejný tvar a jsou vzájemně podobné. Vlastnost, kterou můžeme vyčíst z obr. 65 (červená křivka) je, že prostá cykloida má [nekonečně](https://cs.wikipedia.org/wiki/Nekone%C4%8Dno) mnoho [hrotů.](https://cs.wikipedia.org/wiki/Hrot_k%C5%99ivky)

### **6.6.2 Zkrácená a prodloužená cykloida**

#### **Uvedení problému**

Nechť je dána kružnice  $k(S; a)$ , přímka  $p$  a bod  $M$ , který je společným bodem této kružnice a přímky. Bod  $P$  je obrazem bodu  $M$  v rotaci se středem  $S$  a úhlem  $t$ . Pak při kotálení kružnice po přímce  $p$ , bod  $P$  opíše trajektorii zvanou cykloida. Pokud bod pevně spojený s kotálející se kružnicí neleží na obvodu této kružnice, ale jeho vzdálenost od středu kružnice o poloměru  $a$  je  $d$ , pak pro  $d < a$  získáme cykloidu zkrácenou a pro  $d > a$  cykloidu prodlouženou.

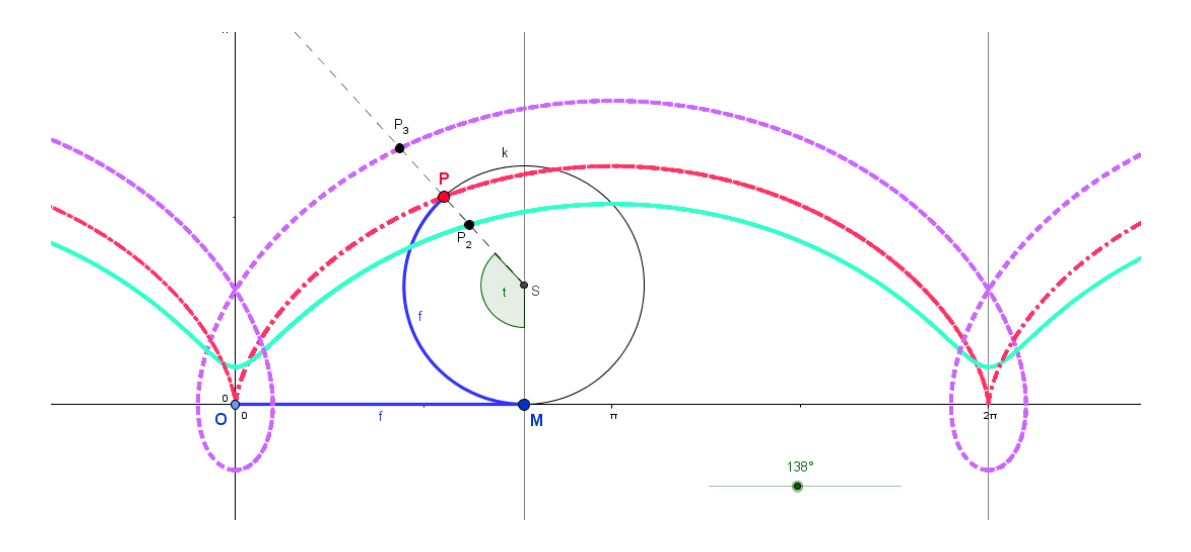

Obr. 65 Zkrácená a prodloužená cykloida

Parametrické rovnice zkrácené, resp. prodloužené cykloidy lze zapsat ve tvaru:

$$
x = at - d \sin t
$$

$$
y = a - d \cos t.
$$

#### **Vlastnosti zkrácené a prodloužené cykloidy**

 Na obrázku 65 je fialově zobrazená prodloužená a modrozelenou barvou zkrácená cykloida. Je zřejmé, že u zkrácené cykloidy existuje [nekonečně](https://cs.wikipedia.org/wiki/Nekone%C4%8Dno) [inflexních bodů,](https://cs.wikipedia.org/wiki/Inflexn%C3%AD_bod) u té prodloužené nekonečně uzlů (dvojných bodů).

### **Závěr**

 Cílem této práce bylo rozšířit povědomí o tom, co vše můžeme řadit do úloh označovaných jako hledání množin bodů daných vlastností. Protože se jedná o téma obtížné, pro žáky těžko uchopitelné a často opomíjené, chtěla jsem popsat různé metody řešení těchto úloh. Z toho důvodu, jsem se zaměřila jak na klasický přístup, tak i využívání nových technologií – GeoGebra, CoCoA. Tyto programy, a s nimi spojené možnosti jiné, zábavnější formy výuky, jsem chtěla představit učitelům, studentům učitelských oborů i samotným žákům.

 Do práce jsem se snažila zahrnout co nejvíce aplikačních úloh, o kterých si myslím, že jsou pro žáky největším přínosem (Voroného diagram). Uvedla jsem ale i úlohy na hledání extrémů, které mohou výuku zpestřit (galerie, Fermatův bod). Rozbory křivek vyšších řádů mohou sloužit studentům učitelství k objevování jejich vlastností.

 Těžiště své práce vidím ale ve zpracování všech vybraných úloh v programu GeoGebra. Dnes už je zcela běžné využívat IT technologie při výuce, většina škol má k dispozici interaktivní tabule, počítače, tablety, aj. A práce s programem GeoGebra je ukázkovým příkladem, jak může počítačový program učiteli práci usnadnit a žákům vyučování oživit, zpříjemnit a zatraktivnit. Proto by tato práce měla sloužit jako inspirace pro všechny, kteří rádi objevují nové přístupy a možnosti vzdělávání žáků i sebe sama.

# **Seznam použité literatury a ostatních zdrojů**

# **Literatura**

[1] BINTEROVÁ, H. a kol. *Matematika 7. Ročník Geometrie PS*. Praha: Fraus 2008, ISBN: 978-80-7238-682-6.

[2] CUNINKA, A., KRIŽALKOVIČ, K., ŠEDIVÝ, O. 500 *Riešených úloh z geometrie*. Bratislava: Alfa, 2. vydání 1972.

[3] LAWRENCE, J. D. *A katalog of Special Plane Curves*. Dover 2013. ISBN: 9780486167664.

[4] LÁVIČKA, M. *Geometrie 1 – Základy geometrie v rovině*. Plzeň: Západočeská univerzita 2002, ISBN: 80-7082-861-7.

[5] ODVÁRKO, O., KADLEČEK, J. *Matematika 3 pro 8. Ročník základní školy – Kruh, kružnice, válec, konstrukční úlohy*. Praha: Prométheus, 1. Vydání 1997. ISBN 80- 7196-183-3.

[6] PRADLOVÁ, J. *Diferenciální geometrie: sbírka řešených příkladů.* Plzeň: Západočeská univerzita v Plzni, 2001. 180 s. ISBN 80-7082-768-8.

[7] ŠEDIVÝ, O. *Vybrané kapitoly z didaktiky matematiky – Konštrukčné úlohy a metódy ich riešenia.* Nitra: Garmond 2001. ISBN: 80-8050-417-2.

# **Internetové zdroje**

[8] Amfiteatr Epidauros. In: *Starověké Řecko* [online]. [cit. 2016-04-08]. Dostupné z: http://dejepis.jergym.cz/03/ipage00007.htm.

[9] *Cassiniho křivka a ovál, Bernoulliho lemniskáta* [online]. [cit. 2016-04-10]. Dostupné z: http://geometrie.kma.zcu.cz/work/KS/Cassini/CassiniOdk.pdf.

[10] CUKR, P. *Verifikace v systémech dynamické geometrie* [online]. České Budějovice, 2014 [cit. 2016-04-27]. Bakalářská práce. Jihočeská univerzita v Českých Budějovicích, Pedagogická fakulta. Dostupné z: <http://theses.cz/id/t2ql4v/>.

[11] *GeoGebra nápověda 3.0: Co je GeoGebra?* [online]. [cit. 2016-01-22]. Dostupné z: http://static.geogebra.org/help/docucz/index.html?i=111.

[12] CHMELAŘ, J. *Vybrané kapitoly diferenciálního počtu počítačem podporované výuky* [online]. Olomouc, 2011 [cit. 2016-04-23]. Bakalářská práce. Univerzita Palackého v Olomouci, Pedagogická fakulta. Dostupné z: <http://theses.cz/id/ceimj2/>.

[13] JAREŠOVÁ, M., VOLF, I. *Matematika křivek* [online]. 2015, 64 s. [cit. 2016-04- 18]. Dostupné z: http://fyzikalniolympiada.cz/texty/matematika/mkrivek.pdf.

[14**]** *Jihočeské divadlo* [online]. [cit. 2016-04-03]. Dostupné z: http://www.jihoceskedivadlo.cz/divadlo/o-divadle

[15] KOLEKTIV AUTORŮ. *MatemaTech – Matematika přes hranice: MatemaTech – Mathematik über Grenzen* [online]. 1. České Budějovice, 2014 [cit. 2016-01-05]. ISBN 978-80-7394-468-1. Dostupné z: [http://www.matematech.cz/wp-content/uploads/2014/09/Matematech-Matematika-pres](http://www.matematech.cz/wp-content/uploads/2014/09/Matematech-Matematika-pres-hranice-odk.pdf)[hranice-odk.pdf](http://www.matematech.cz/wp-content/uploads/2014/09/Matematech-Matematika-pres-hranice-odk.pdf)

[16] Letecká záchranná služba v Česku. In: *Wikipedia: the free encyclopedia* [online]. San Francisco (CA): Wikimedia Foundation [cit. 2016-01-22]. Dostupné z: https://cs.wikipedia.org/wiki/Letecká\_záchranná\_služba\_v\_Česku**–.**

[17] MAHNELOVÁ, H. *Kulečník* [online]. 2014 [cit. 2016-02-13]. Dostupné z: [http://www.matematech.cz/wpcontent/uploads/2014/05/Kulecnik\\_zadani\\_r](http://www.matematech.cz/wpcontent/uploads/2014/05/Kulecnik_zadani_)eseni\_metodi cka\_doporuceni.pdf.

[18] MRÁZ, L. *Napoleonova věta* [online]. České Budějovice, 2016 [cit. 2016-04-17]. Diplomová práce. Jihočeská univerzita v Českých Budějovicích, Pedagogická fakulta. Dostupné z: <http://theses.cz/id/5aw41m/>.

[19] POLÁČEK, P. *Cyklické křivky vyšších řádů* [online]. Plzeň, 2011 [cit. 2016-04- 24]. Diplomová práce. Západočeská univerzita v Plzni, Fakulta aplikovaných věd. Dostupné z: <http://theses.cz/id/507bxe/>.

[20] SVOBODOVÁ, I. *Analyticky a geometricky definované křivky* [online]. Plzeň, 2012 [cit. 2016-04-23]. Bakalářská práce. Západočeská univerzita v Plzni, Fakulta pedagogická. Dostupné z: <http://theses.cz/id/fwy0s1/>.

[21] TOMANDLOVÁ, L. *Vlastnosti vybraných rovinných křivek* [online]. České Budějovice, 2015 [cit. 2016-02-24]. Diplomová práce. Jihočeská univerzita v Českých Budějovicích, Pedagogická fakulta. Dostupné z: <http://theses.cz/id/tvu2ny/>.

[22] *Záchranáři - výjimečné osoby* [online]. In: 2008 [cit. 2016-04-03]. Dostupné z: http://lenka-vavrova.blog.cz/0807.

[23] ZÁSTĚRA, J. *Směrové a frekvenční charakteristiky mikrofonů* [online]. 2006 [cit. 2016-04-27]. Dostupné z: http://www.janzaudio.com/clanky/smerove-a-frekvencnicharakteristiky-mikrofonu.html.